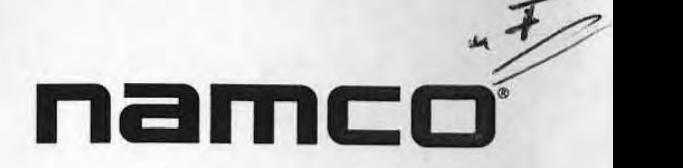

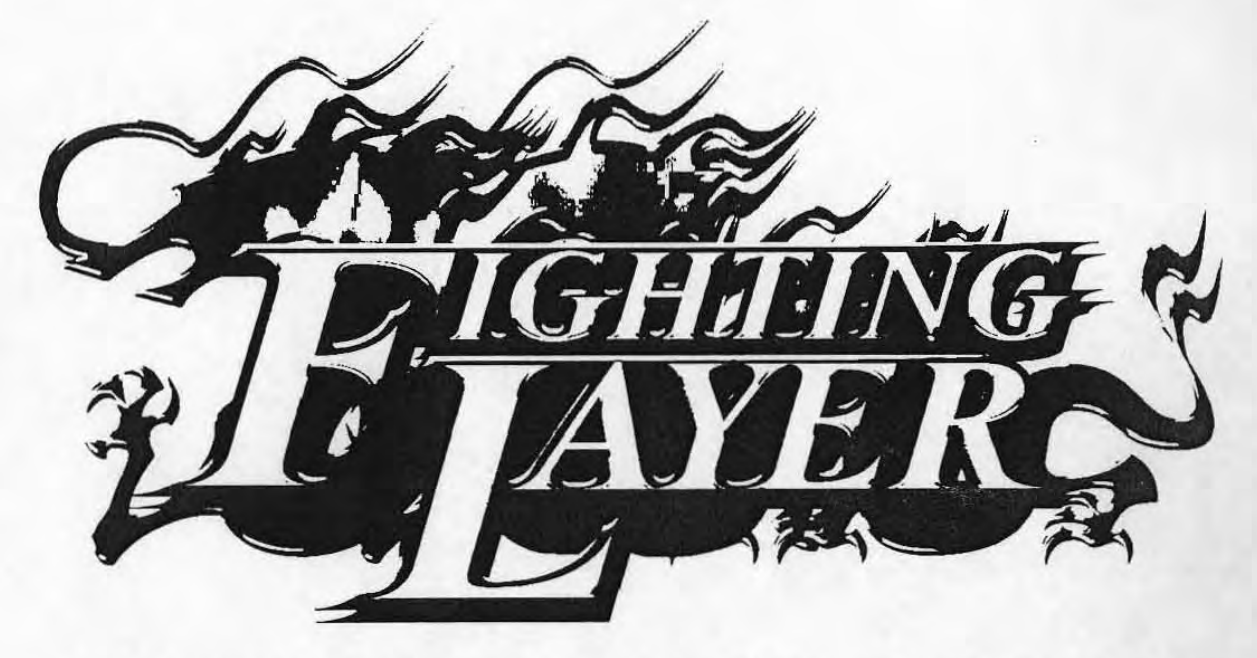

# **FIGHTINGLAYER PCB KIT**

# **OPERATION MANUAL**

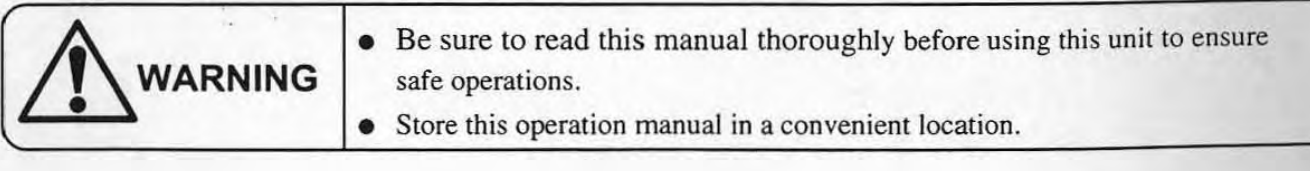

Namco Ltd.

# INTRODUCTION

Thank you very much for purchasing FIGHTlNGLA YER PC BOARD KIT (hereafter called "this product"). This operation manual explains the following:

- Installing and connecting this product to a general-purpose game cabinet (hereafter called "cabinet") safely,
- Adjusting this product for operation safely,
- Operating this product safely,
- Inspecting, cleaning, troubleshooting this product safely,
- Dismounting, safekeeping, and transporting this product safely,
- Disposing this product safely,
- Making full use of the efficiency of this product to operate it right.

#### Reference for this product and/or for repair:

 $\mathcal{L}$ 

•

•

Contact your distributor to make inquiries about this product and/or about repair.

# 1. SAFETY PRECAUTIONS - Be sure to read this part for safe use -

#### To the owner:

- When the owner of this product entrusts the other person(s) to install this product on the cabinet, to connect, to adjust for operation, to operate, to inspect, to clean, to troubleshoot. to disassemble, to keep. to transport and to dispose, direct such a person(s) to read the applicable part of this manual before conducting the task and to observe the instructions.
- When reselling this product, always attach this operation manual to the PC Board.

## 1-1 Level of Danger

In this operation manual, the matters that require attention are classified as follows according to the level of the danger:

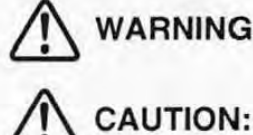

WARNING: Players and/or technicians can be killed or seriously injured if such danger cannot be avoided.

~ CAUTION: Players and/or technicians can be slightly injured if such danger cannot be avoided.

The matters that require attention not concerning safety but functions shall be indicated with the mark below.

**CNOTE:** The notices concerning the functions and protection of the product.

## 1-2 Readers of this operation manual

This operation manual is written for staff of a location operating amusement game machines. But the part noted with "To be serviced by a qualified service technician only" on the Table of Contents and on the title of each chapter is written especially for a qualified service technician. Such a task should be conducted only by a qualified service technician who would fit the following requirements.

#### A qualified service technician:

A person who works for designing, manufacturing, inspecting, and maintenance servicing at an amusement machine (AM) manufacturer, and a person who has technical knowledge of electrical engineering, electronics, and mechanical engineering equivalent to a graduate of a technical high school or more, and conducts maintenance services (repair) of an AM equipment on a daily basis.

### 1-3 Safety Precautions

#### 1-3-1 General Safety Precautions

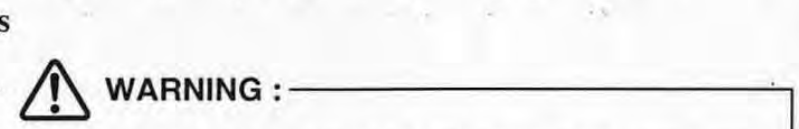

- Do not dismount nor modify this product. Do not conduct any works not described in this operation manual. Otherwise an electrical shock or fire may occur.
- $\bullet$  This product is designed for indoor use only. Do not install, connect, or operate this product outdoors. It may cause a fire or electrical shock.
- Be sure to use the replacement parts specified by Namco Ltd. Using substitute parts may cause a fire or electrical shock. Contact your distributor to order parts. The replacement parts are listed under "11. Replacement Parts List" on p.56.
- $\bullet$  Do not perform any works with wet hands. Otherwise it may cause an electrical shock.
- Turn OFF the power switch of the cabinet and unplug the power cord from an electrical outlet before conducting any works such as installation and connection (except transferring the data to be displayed on the Namco-made CYBERLEAD cabinel), inspection, cleaning, troubleshooting, disassembling. Otherwise an electrical shock may happen.

# 1-3-2 Safety Precautions When Installing and Connecting **rates of the Second Connections**  $\sum_{n=1}^{\infty}$  WARNING :

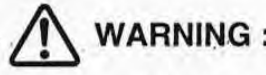

When connecting to the cabinet corresponding to JAMMA standard:

- The power source on the cabinet connected to the JAMMA edge connector should fit the following requirements:
	- Voltage allowable error for  $+5V$  should be  $\pm 5\%$ , Amperage should be 2.5A or more

- Voltage allowable error for +12V should be  $\pm 5\%$ ; Amperage should be 2A or more

If the power source does not conform to this requirement, it may cause a fire.

#### When connecting to the cabinet corresponding to JAMMA VIDEO standard (JYS):

• The power source on the cabinet connected to the power cable should fit the following requirements:

•

- Voltage allowable error for +5V should be  $\pm$ 5%, Amperage should be 2.5A or more

If the power source does not conform to this requirement, it may cause a fire.

#### 1-3-3 Safety Precautions When Operating

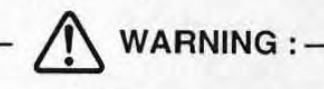

- Should any off-flavor or noise occur, turn OFF the power switch of the cabinet immediately and stop operation. Then unplug the power cord from an electrical outlet and contact your distributor. If the machine is kept operating without solving the trouble, it may cause an electrical shock or fire.
- Make sure that installing and connecting were conducted in accordance with the instructions and the procedure specified in this operation manual (Ref. "5. INSTALLING AND CONNECTING" on p.9) before operation. If it is not installed and connected correctly, it may cause a fire. electrical shock or machine trouble.

### 1-3-4 Safety Precautions When Disposing

•

 $\bigwedge$  WARNING : -

- $\bullet$  Do not throw this product into a fire. A lithium battery used in this product may blow to cause injury.
- When disposing this product, collect, transport, and scrap it in accordance with law and orders.
- If entrusting others to collect, transport, and scrap this product, hire specialists in each of such work.

# TABLE OF CONTENTS

## **INTORDUCTION**

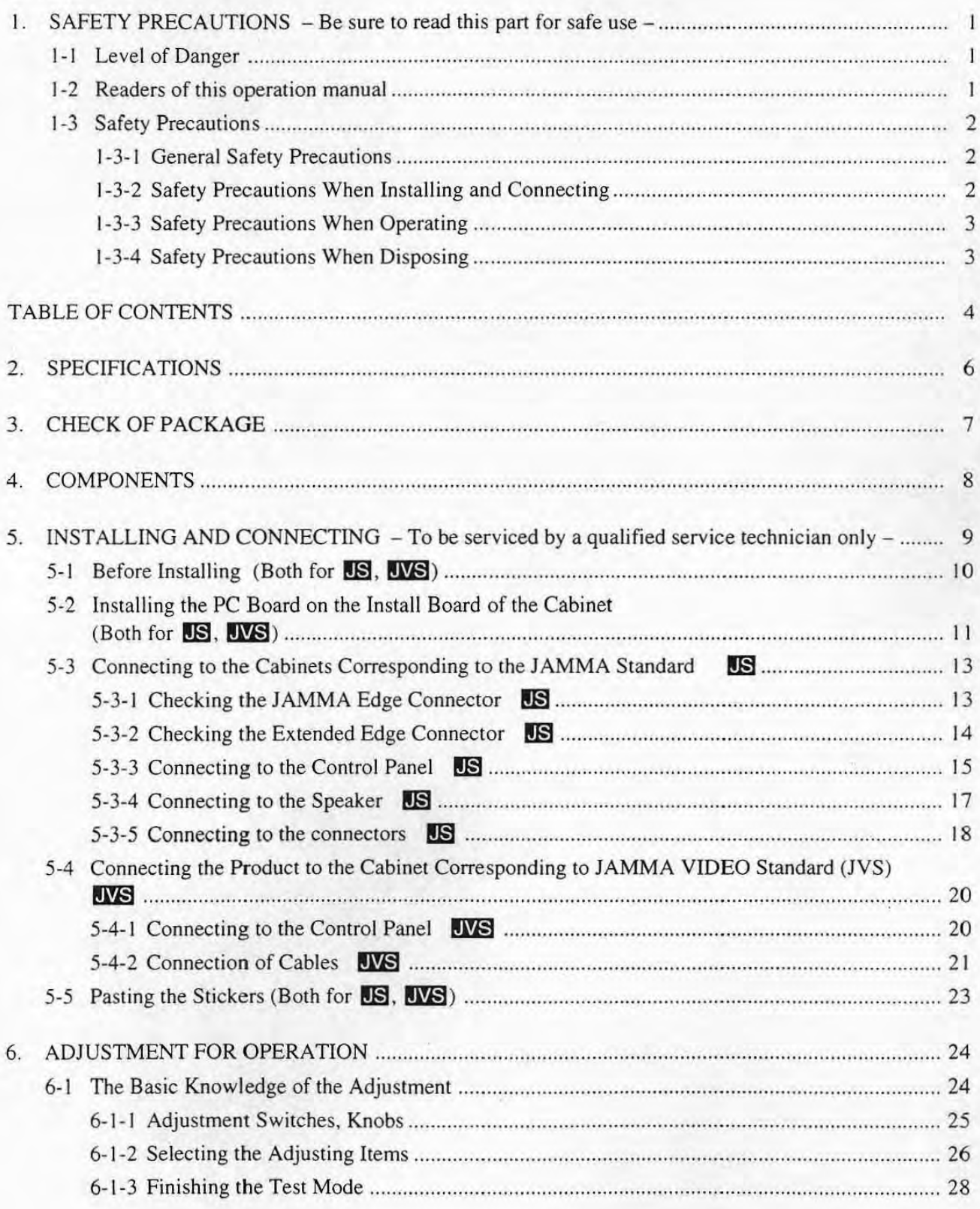

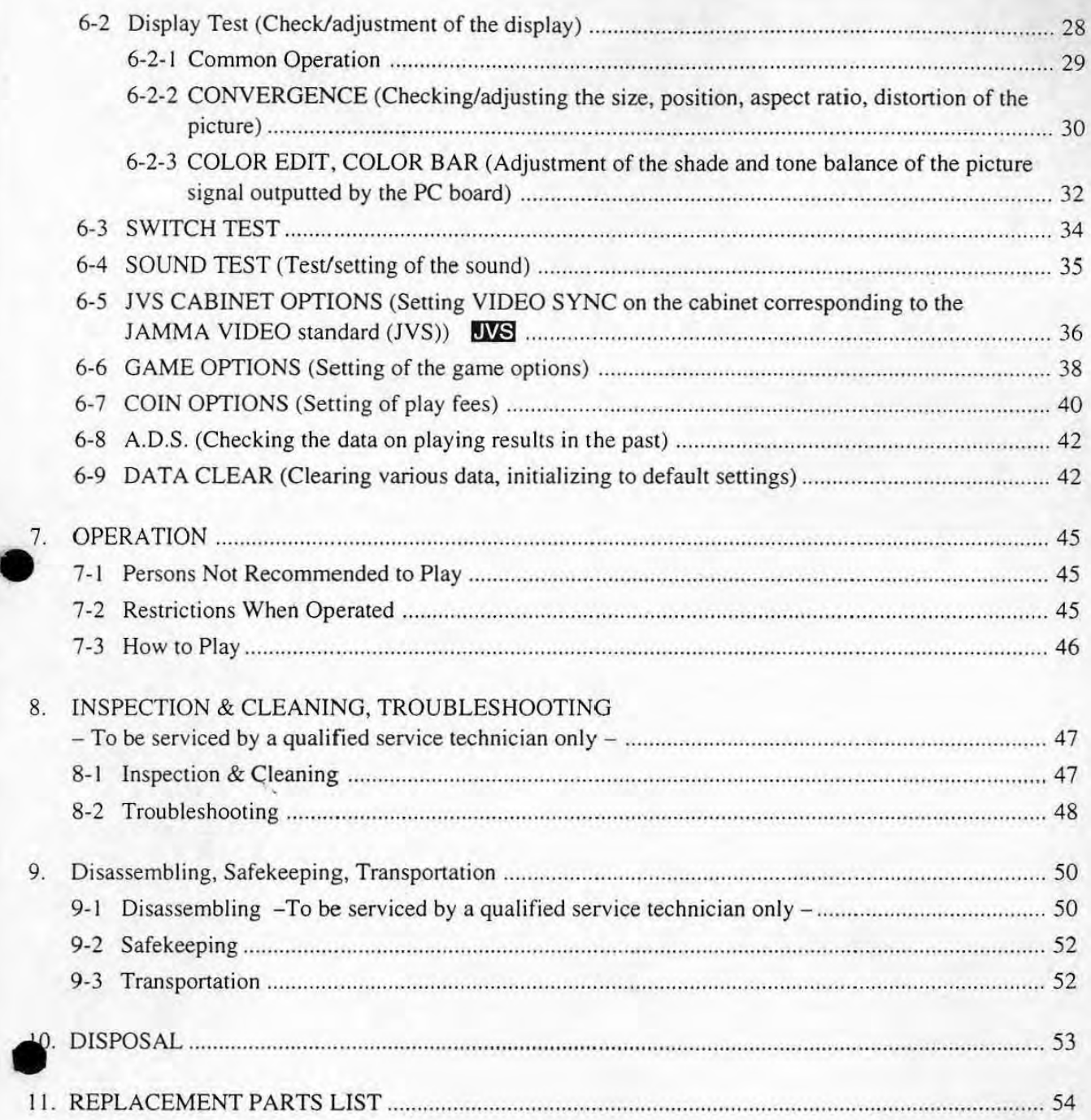

The chapters marked **IS** are indispensable for installing this product to the cabinets corresponding to the JAMMA standard.

The chapters marked **IVS** are indispensable for installing this product to the cabinets corresponding to the JAMMA VIDEO standard (JVS).

## 2. SPECIFICATIONS

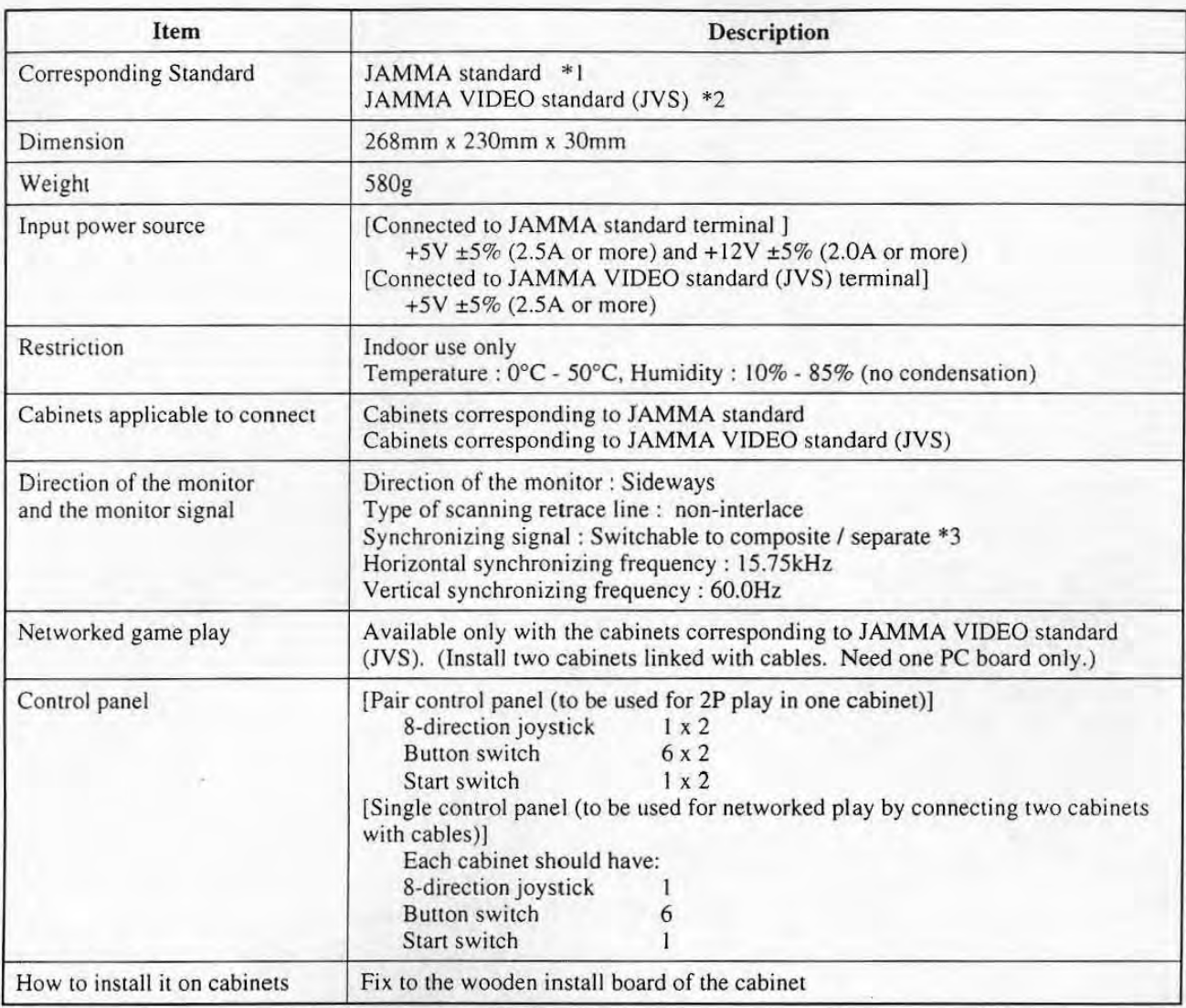

\* I JAMMA slandard (JAMMA STANDARD; abbrevialed as JS) Standards on the edge connectors for video game machine PC boards provided by Japan Amusement Machine Manufacturers Association (JAMMA) in 1986

•

- '2 JAMMA VIDEO standard (JAMMA VIDEO STANDARD; abbreviated as JVS) Standards on connection between video game machine PC boards and other support devices provided newly by Japan Amusement Machine Manufacturers Association (JAMMA) in 1996
- '3 Effective only when installing it on the cabinets corresponding to JAMMA VIDEO standard (JVS)

## 3. CHECK OF PACKAGE

This product consists of the following items when out of the factory.

- **IJNOTES**  $\bullet$  Be sure to check that all the items are included.
	- **•** If there is something missing, contact your distributor.
	- Save the packing materials in case of storage and transportation of this product.

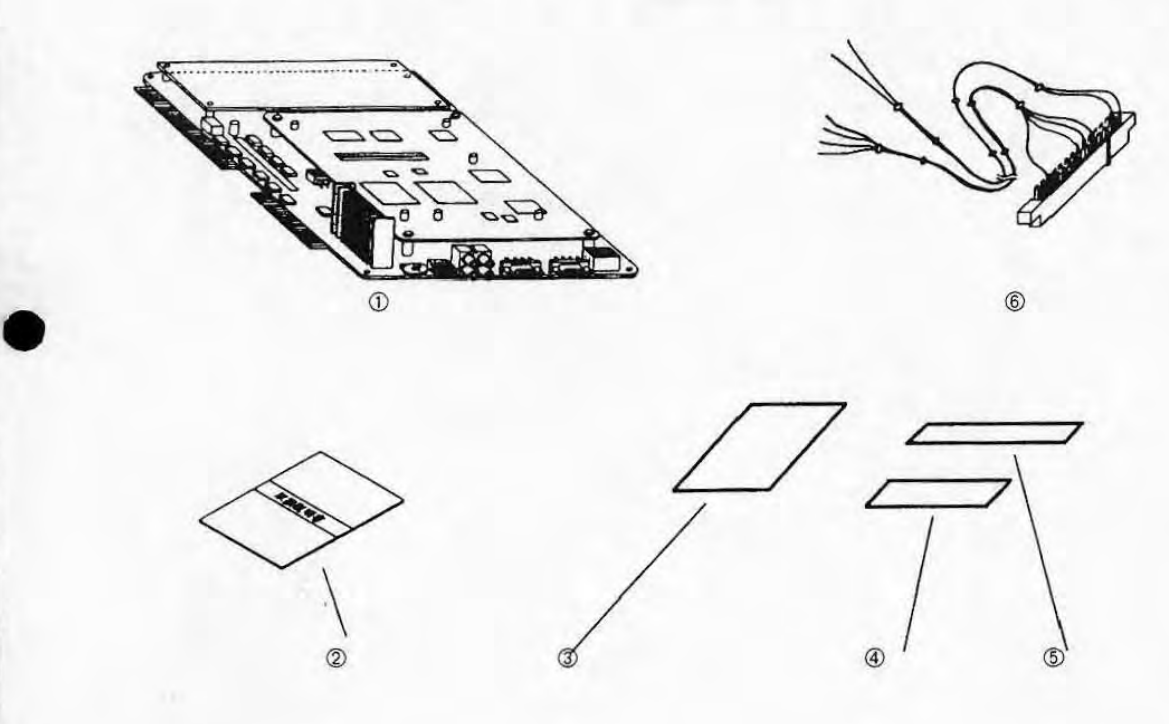

#### List of items in the package

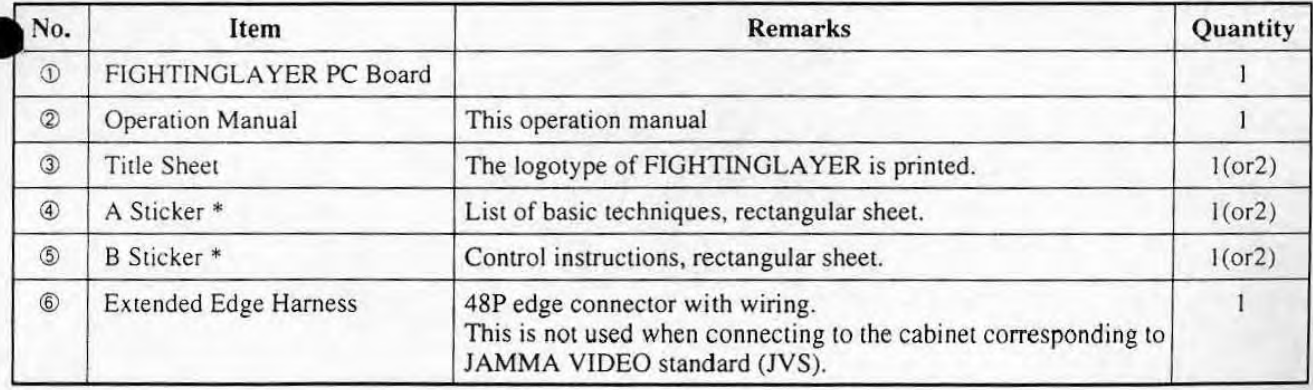

\* The release type of adhesive is used on the adhesive side of the A sticker, B sticker.

Refer to the chapter "11. REPLACEMENT PARTS LIST" on p.54 for the service parts.

# 4. COMPONENTS

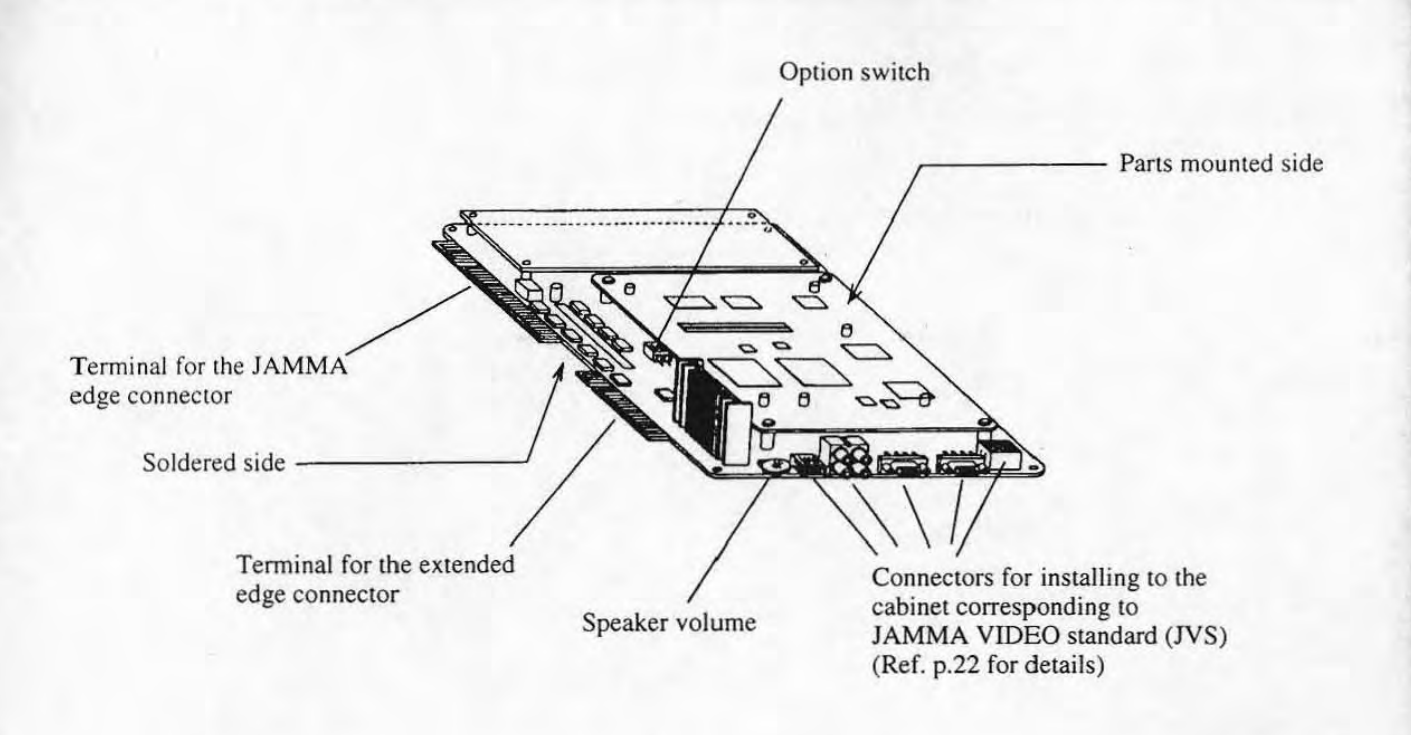

PC Board

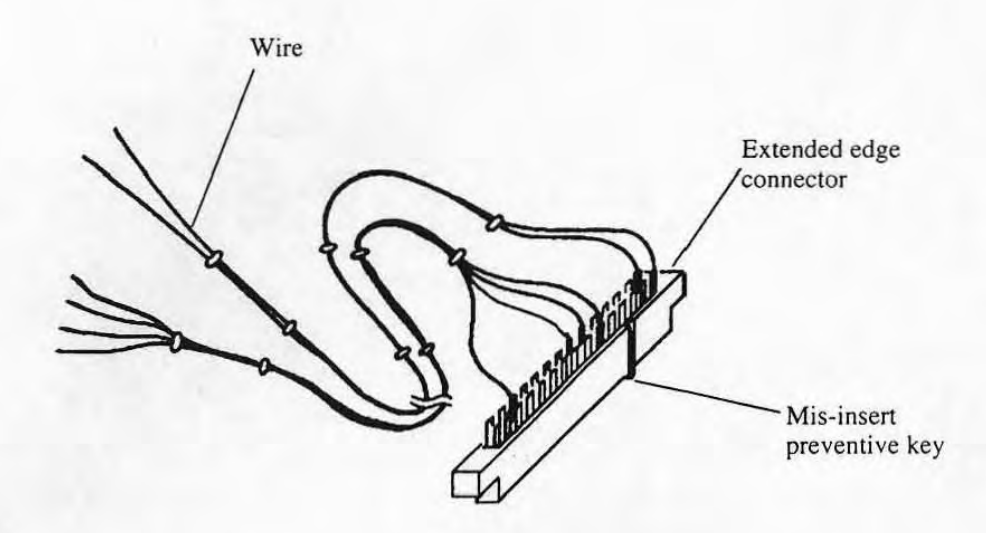

Extended Edge Harness

## 5. INSTALLING AND CONNECTING

 $-$  To be serviced by a qualified service technician only  $-$ 

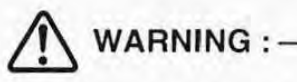

- Always turn off the power switch of the cabinet and unplug the power cord from an electrical outlet before conducting any work. except the work for "5-4-3 Transferring the data to be displayed on the Nameo-made CYBERLEAD cabinet", Otherwise an electrical shock may occur.
- $\bullet$  This product is designed for indoor use only. Do not install and connect this product outdoors. It may cause a fire or electrical shock.
- **CNOTES** A service technician should not be charged electricity when installing and connecting the product. Static electricity may cause this product breakdown or damage .
	- Do not attempt to perform conductivity test using a multi-meter. Even an internal voltage of a multi-meter may damage the IC of the PC board.

product is available for either cabinet, the one corresponding to JAMMA standard, or the one corresponding to JAMMA VIDEO standard (JVS), however, connecting procedure is different each other.

\* Check if your cabinet is applicable to this product referring to "2. SPECIFICATIONS" on p.6.

#### Chapters in this operation manual corresponding to each standard

•

Check the standard of your cabinet, and read the following chapters in accordance with that standard.

- $\bullet$  Connecting to the cabinet corresponding to JAMMA standard: Read the chapters "Both for **IS. IVS**" on pages 10 - 12, 23, and the chapters "for **IS**" on pages 13 -19.
- **•** Connecting to the cabinet corresponding to JAMMA VIDEO standard (JVS): Read the chapters "Both for **IS.** IVS" on pages 10 - 12, 23, and the chapters "for IVS" on pages 20 -22.

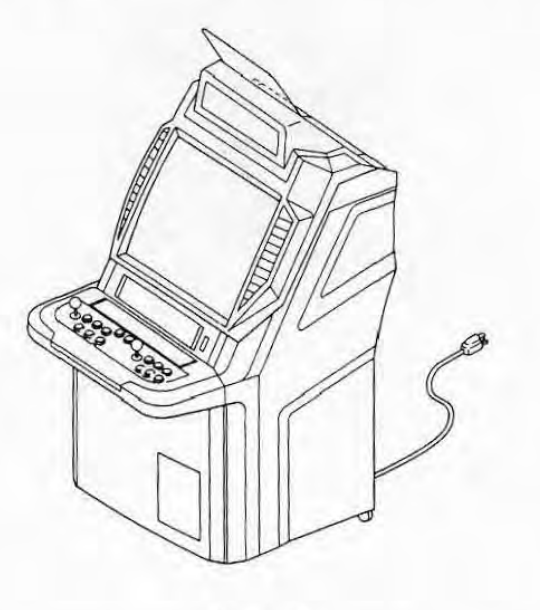

Cabinet Namco-made CYBERLEAD cabinet, for example

## 5-1 Before Installing (Both for  $\textcolor{red}{\bullet}$   $\textcolor{red}{\bullet}$ ,  $\textcolor{red}{\bullet}$   $\textcolor{red}{\bullet}$ )

You prepare the necessary items to install this product as follows.

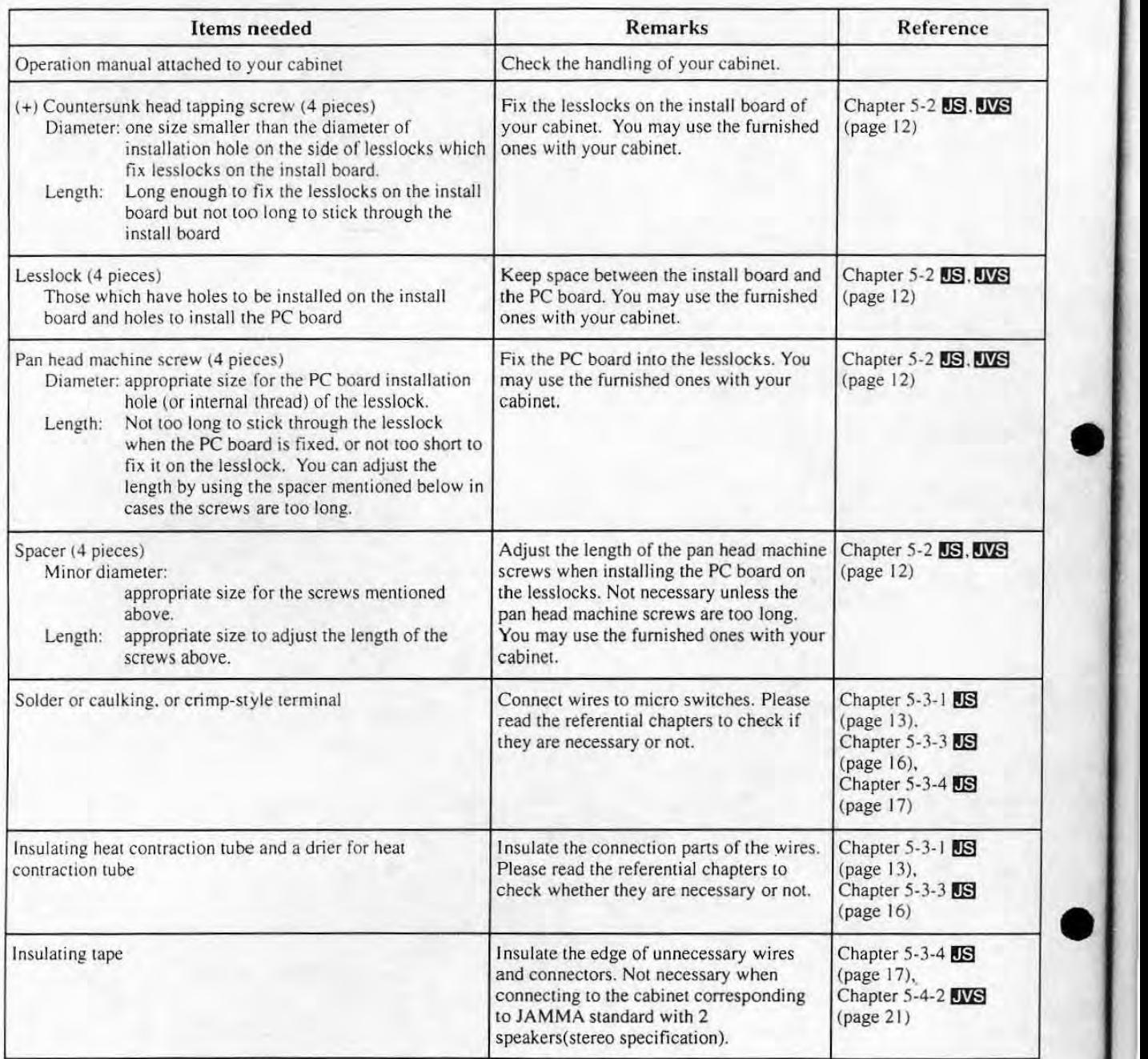

# 5-2 Installing the PC Board on the Install Board of the Cabinet (Both for  $\overline{MS}$ )

First install the PC board on the install board according to the following procedure.

Turn OFF the power switch of the cabinet and unplug the power cord from an electrical outlet.

Read the part on "Installation of the PC board" of the operation manual of your cabinet, and open the door of the PC board storage and take out the PC board install board.

When setting networked head-to-head play by using two cabinets corresponding to JAMMA VIDEO(JVS), you can use either cabinet.

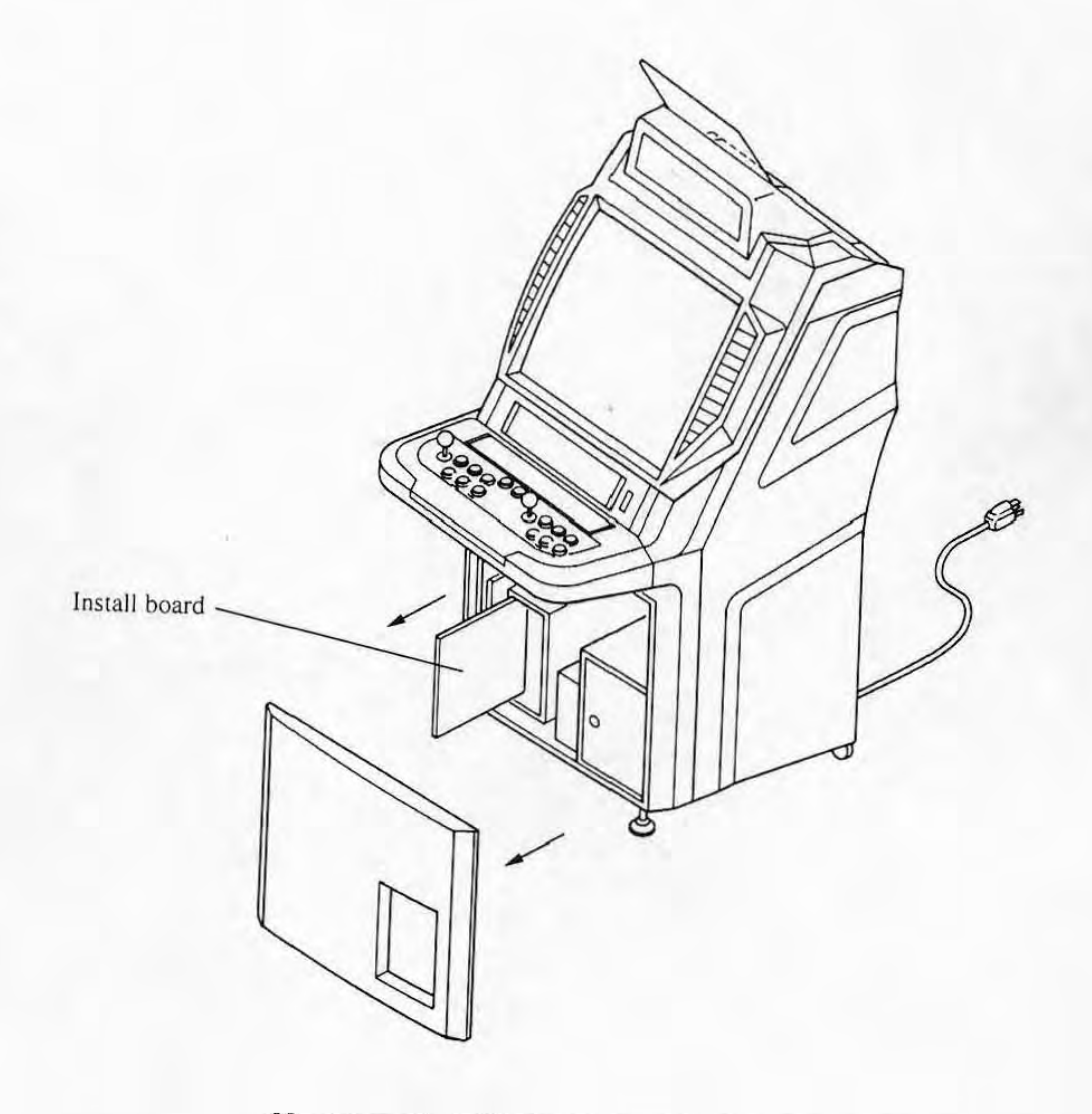

## Namco-made CYBERLEAD cabinet, for example

El In cases other PC boards are connected, remove them in accordance with the procedure described in the operation manual of your cabinet.

B Install the PC board at the center of the install board with the countersunk head tapping screws, lesslocks, spacers (unnecessary if the pan head machine screws are not too long) and pan head machine screws, through the four install holes on the PC board.

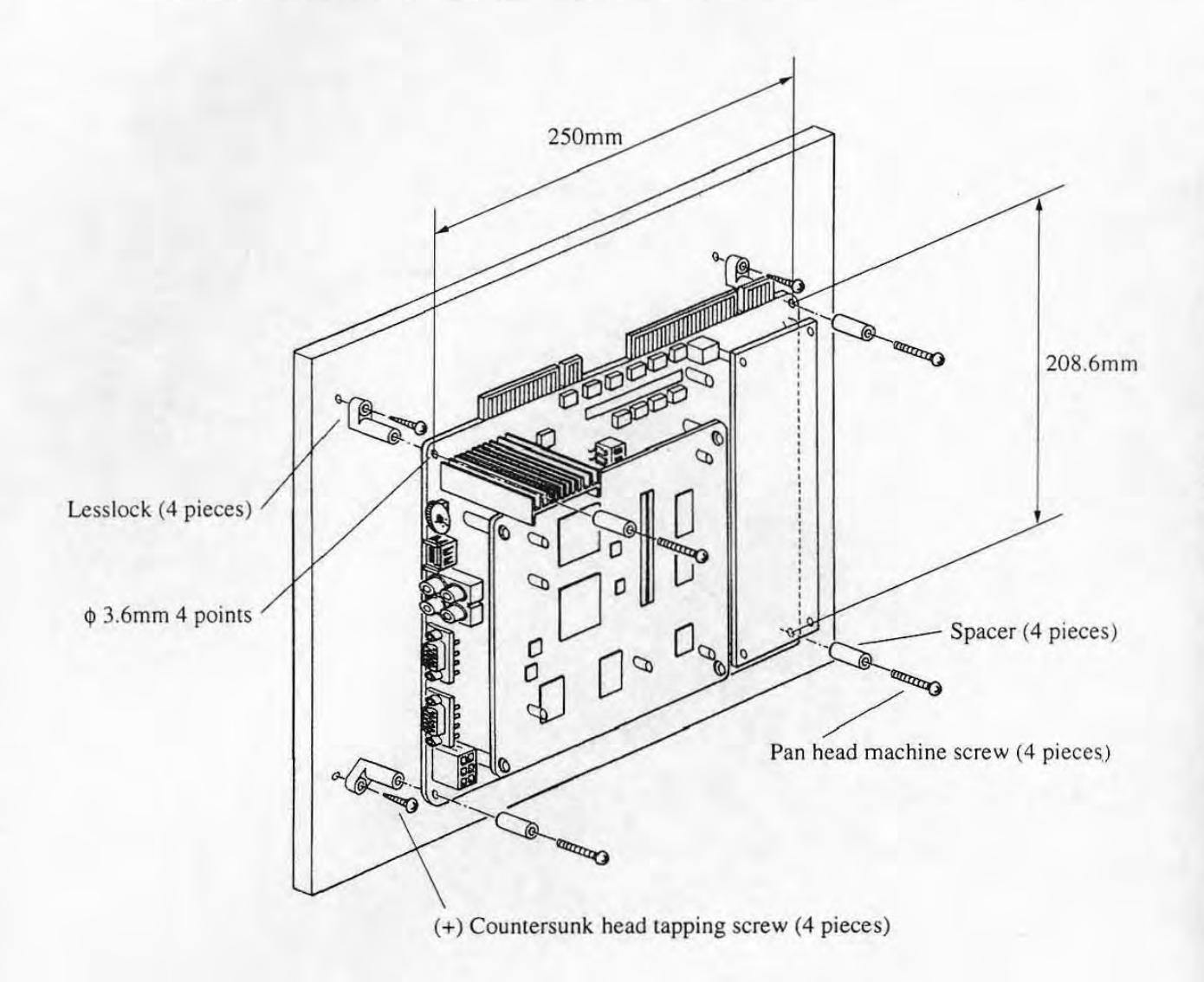

**I.N.J.J.F. OCCOLLET OCCOLLET IN STATE IS NOTED IN A WOODER IN A WOODEN BOARD IS NOTED IN A NOTED IS NOTED IN A NOTED IS NOTED IN A NOTED IS NOTED IN A NOTED IS NOTED IN A NOTED IS NOTED IN A NOTED IS NOTED IN A NOTED IS N** Otherwise it may be short-circuited and damaged.

- Be sure to use pan head machine screws to install the PC board on lesslocks. Using counrersunk head screws when spacers are not needed may break the install holes on the PC board.
- Clean the cabinet with cleaners if it is dirty with dust.

## 5-3 Connecting to the Cabinets Corresponding to the JAMMA Standard  $JS$

## 5-3-1 Checking the JAMMA Edge Connector

Use the JAMMA edge connector attached to the cabinet to connect this product to the cabinet corresponding to the JAMMA standard.

**D** Check if the terminal numbers of the JAMMA edge connector of the cabinet conform to the table of JAMMA edge connectors below. If not, connect wires to that part by soldering or fixing applicable crimp·style terminals.

• Nothing should be connected to the blank part of the table below. Otherwise the PC board may break down.

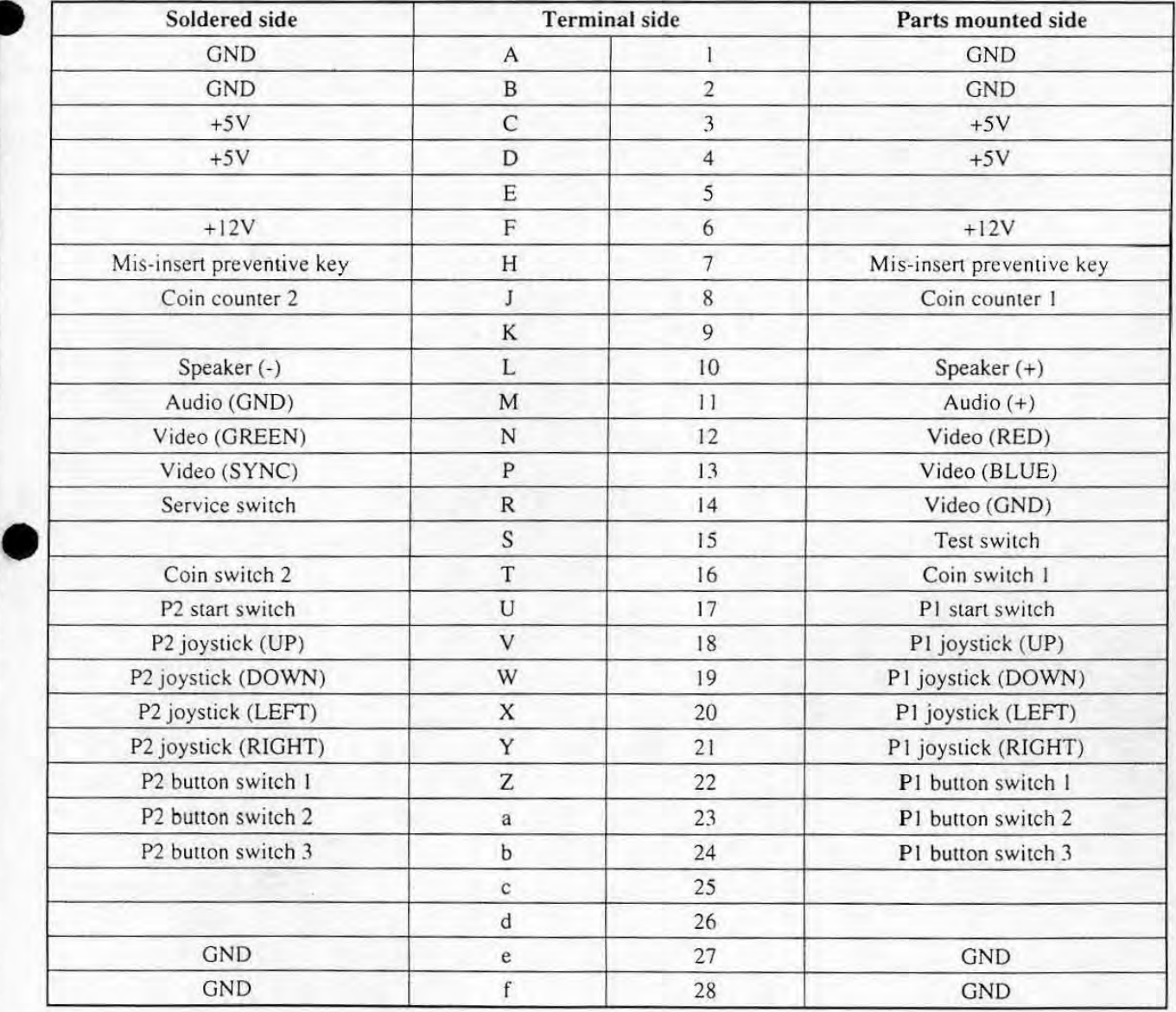

#### JAMMA Edge Connector (56P 3.96 mm pitch)

**CNOTES** • Apply insulating heat contraction tube on the connecting part to prevent shortcircuit.

**E** Check the power source for the cabinet connecting to the JAMMA edge connector and voltage of the power source for the coin counter of the cabinet.

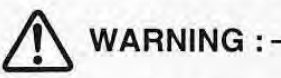

- The power source on the cabinet connected to the JAMMA edge connector should fit the following requirements:
	- Voltage allowable error for  $+5V$  should be  $\pm 5\%$ , Amperage should be 2.5A or more
	- Voltage allowable error for  $+12V$  should be  $\pm 5\%$ , Amperage should be 2A or more

If the power source does not conform to this requirement, it may cause a fire.

**IC. NOTE:**  $\bullet$  Voltage of the power source for the coin counter of the cabinet should be +12V or +5V. If higher voltage is used, PC board may malfunction.

#### 5-3-2 Checking the Extended Edge Connector **IS**.

To connect this product to the cabinet corresponding to the JAMMA standard, use the extended edge connector attached to this product.

Check if the terminal numbers of the extended edge connector conform to the following table.

The extended edge connector shall not be used when installing the product to the cabinet corresponding to the JAMMA VIDEO standard (JVS).

1.~(.ii:W. Nothing should be connec ted to the blank parts of the table. Otherwise the PC board may break down.

•

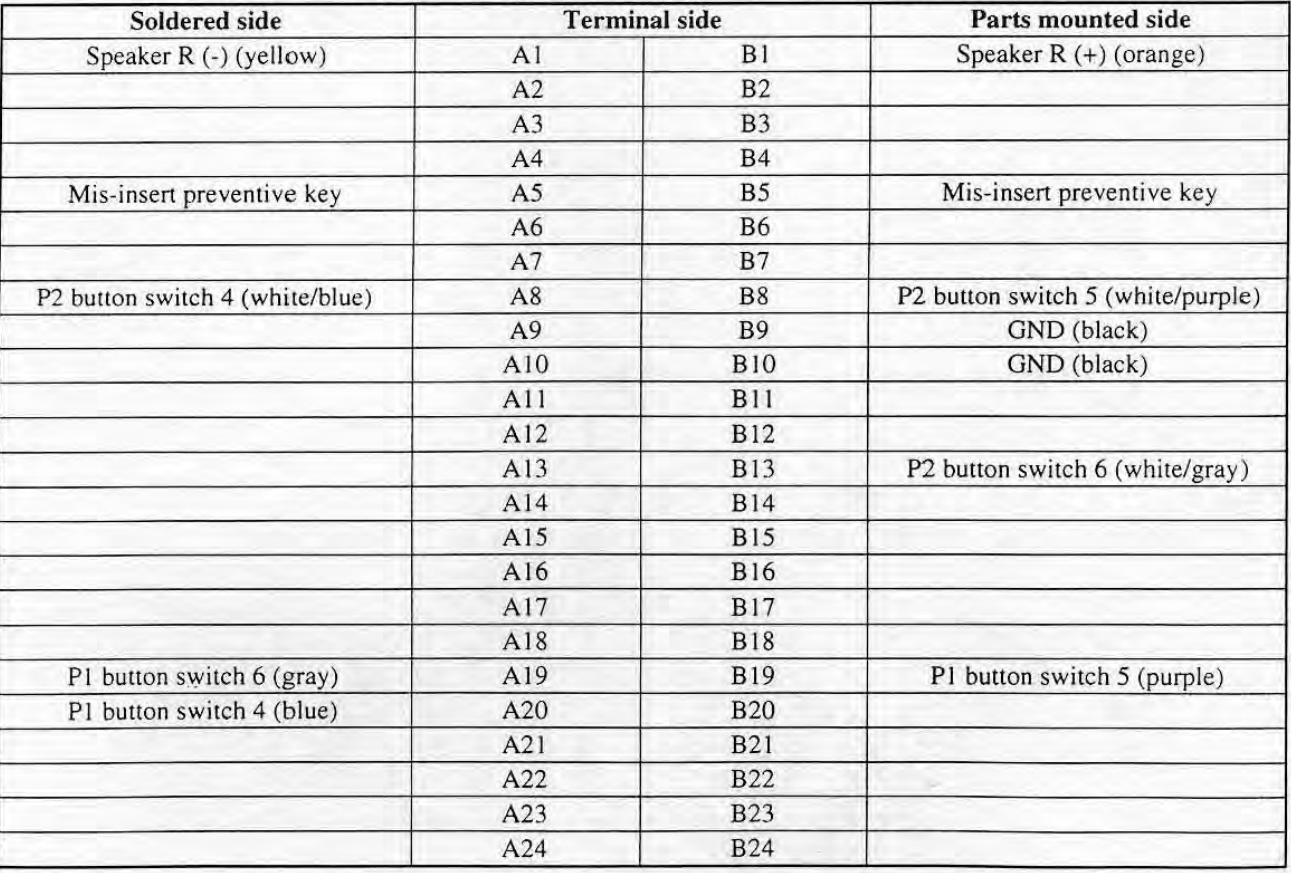

#### Extended Edge Connector (48P 2.54 mm pitch)

## 5-3-3 Connecting to the Control Panel

This product has to be connected to the control panel (see below) described in the chapter "2. SPECIFICATIONS" (on p.6) to use.

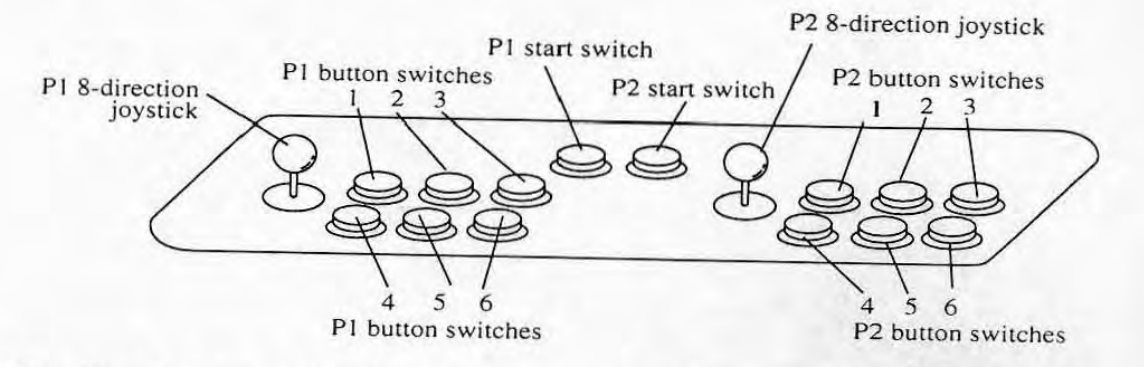

Turn the power of the cabinet OFF and unplug the power cord from an electrical outlet.

Fall Remove the control panel in accordance with the instructions on "control panel" described in the operation manual of your cabinet.

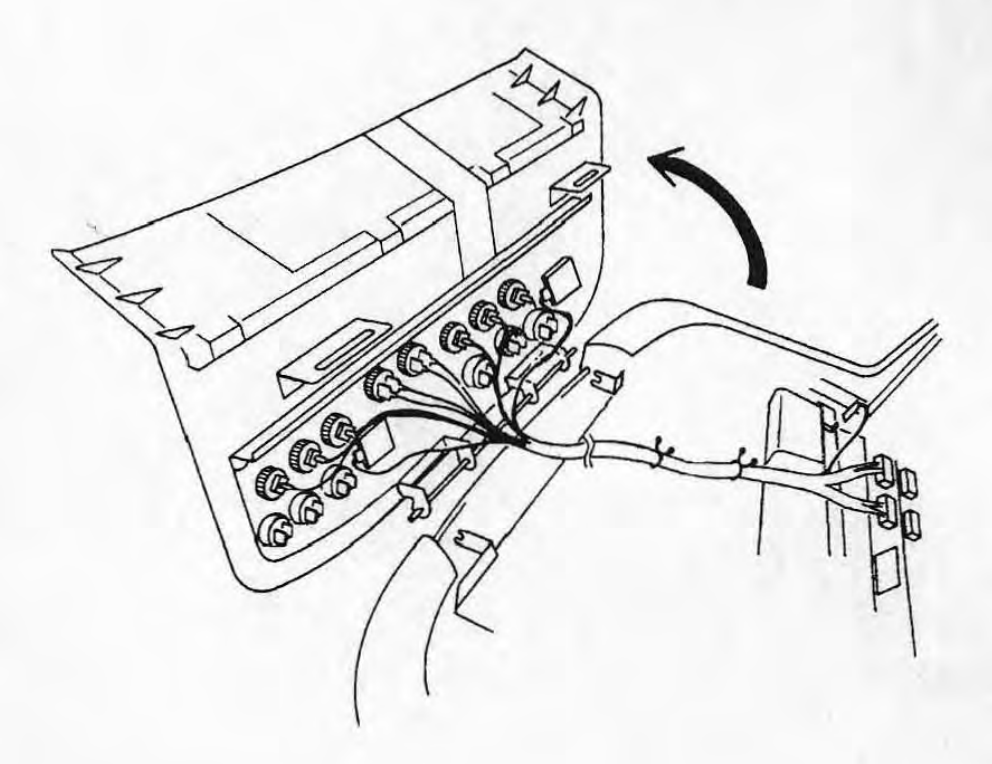

**El** If the control panel of your cabinet is different from the above drawing, refer to the operation manual of your cabinet and replace the control panel or add/reduce button switches. If some switches are reduced, be sure to fill up the switch holes with hole caps.

**2** Connect the wires of the extended edge harness on the following table to the terminals of PI button switch 4,5,6 and P2 button switch 4,5,6 on the control panel by soldering or fixing an applicable crimp-sty le terminal.

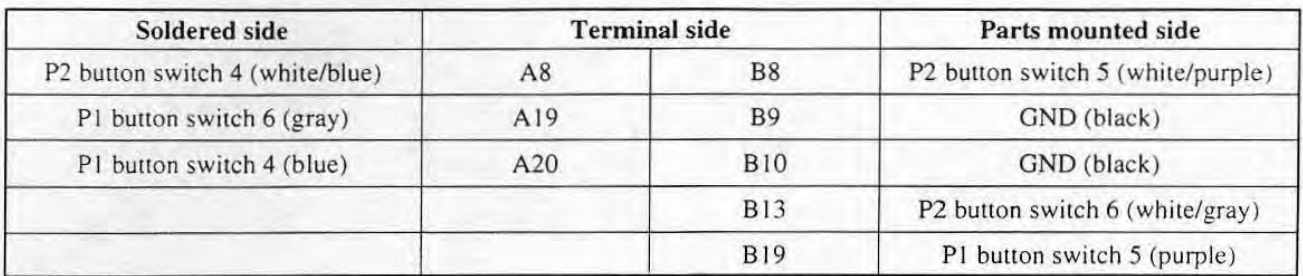

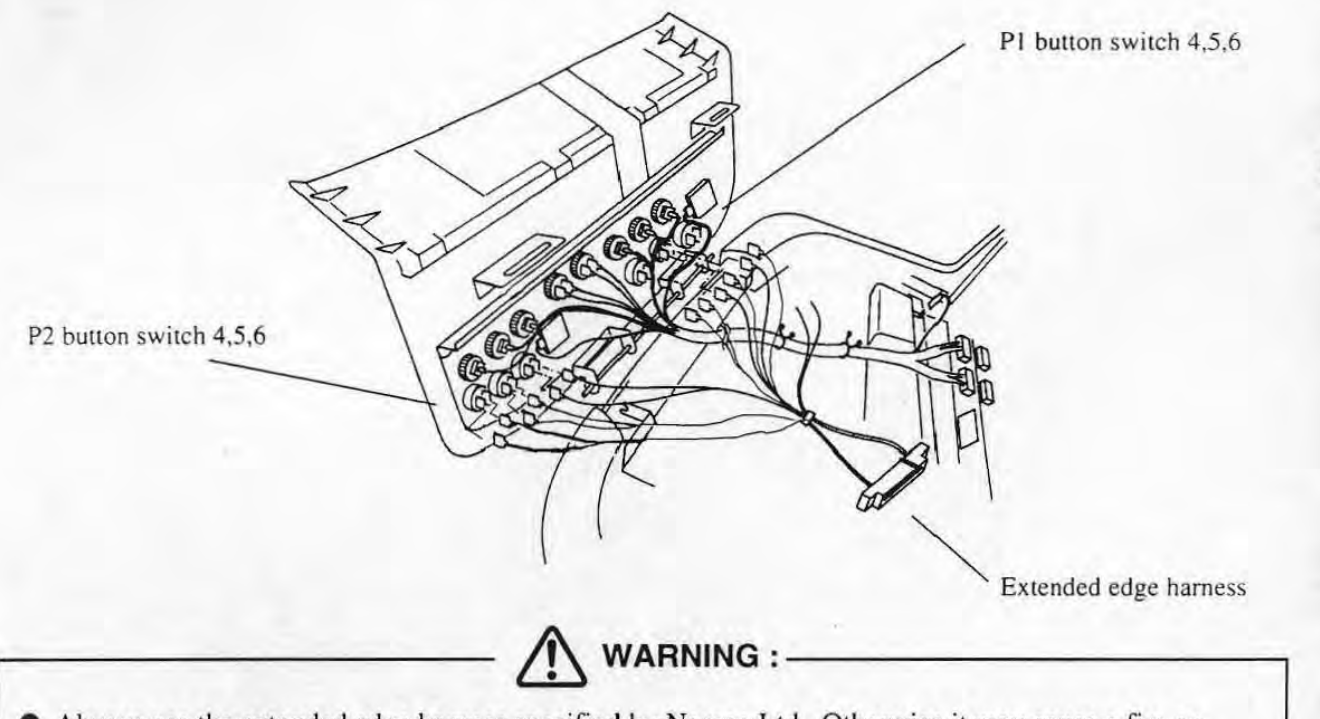

• Always use (he extended edge harness specified by Namco Ltd. Otherwise it may cause a fire or electrical shock. Contact your distributor to order parts. Refer to "11. REPLACEMENT PARTS LIST" on p.56 for details of the replacement parts.

**1.\*,-.. 4-i.** Apply insulat ing heat contraction ru be on the connecting paIl to prevent shoIlcircuit.

> In case the button switch is three-terminal, the input terminal (wires with the terminal number A8, A9, A20, B8, B13, B19) of the extended edge harness should be connected to the N.O. terminal of the button switch. GND of the extended edge harness (wires with the terminal number B9, B10) should be connected to the COM terminal of the button switch.

In case the button switch is two-terminal, these can be connected to either terminal.

 $\blacksquare$  Install the control panel on the cabinet.

#### 5-3-4 Connecting to the Speaker

Connect the product to the speaker(s) of your cabinet in the following procedure so that the cabinet outputs the sound.

First check whether your cabinet has one speaker (monaural) or two speakers (stereo).

#### **• One speaker (monaural)**

- $\Box$  Tum OFF the power switch of the cabinet and unplug the power cord from an electrical outlet.
- **Z** Conduct a measure to prevent short-circuit, for instance, wrap the edge of the unused wire (A1, B I) of the extended edge harness with insulating tape.
- **El** After completing all the following connection, switch to "MONAURAL" in the test mode (Ref. "6-4 SOUND TEST" p.37).
	- "5-2 Installing the PC Board on the Install Board of the Cabinet (p. I I)
	- "5-3-1 Checking the JAMMA Edge Connector (p.13)
	- "5-3-2 Checking the Extended Edge Connector (p. 14)
	- . "5-3-3 Connecting to the Control Panel (p.15)"
	- "5-3-5 Connecting to the Connectors (p.18)
	- \* This product is set as stereo spec. as the factory·setting. When used as stereo spec. with the cabinet of the monaural spec., only the left speaker outputs the sound.

#### Two speakers.

•

- **I** Turn OFF the power switch of the cabinet and unplug the power cord from an electrical outlet.
- **EX** Connect the wires of the terminals A1 and B1 of the extended edge harness to the right side (R) speaker by soldering or fixing an applicable crimp-style terminal in accordance with the following table.

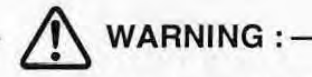

Always use the extended edge harness specified by Namco Ltd. Otherwise it may cause a fire or electrical shock. Contact your distributor to order parts. Refer to "11. REPLACEMENT PARTS LlST' on p.56 for details of the replacement parts.

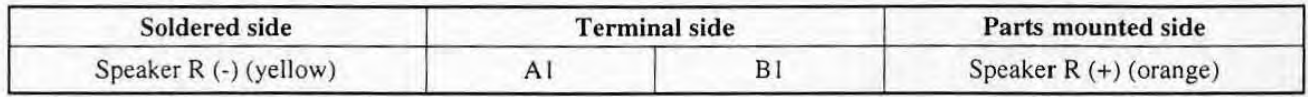

**...** 

## 5-3-5 Connecting to the connectors **15**

Turn OFF the power switch of the cabinet and unplug the power cord from an electrical outlet.

**El** Connect the JAMMA edge connector attached to the cabinet and the extended edge connector in the direction shown below so that the mis-insert preventive key would fit the notch of the connector slot of the PC board.

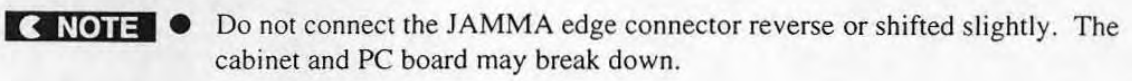

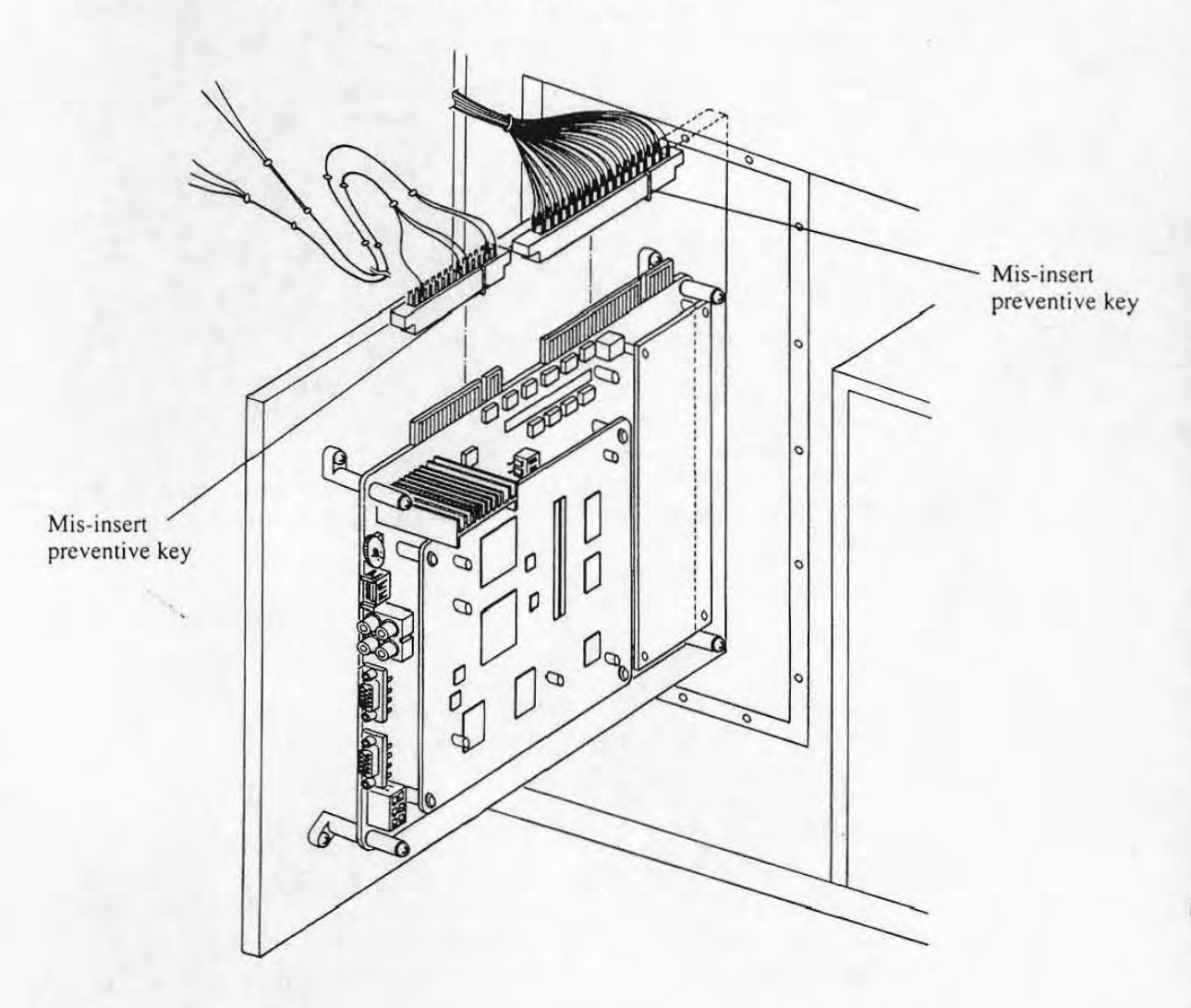

EJ Put the PC board installed on the install board into the cabinet.

•

•

**CNOTES .** Be sure to fix the install board to the cabinet. If not, it may break down due to vibration.

> • Be careful that the PC board does not touch any harnesses or cables after being put inside the cabinet. If it is kept operating with touching to any of them, it may break down.

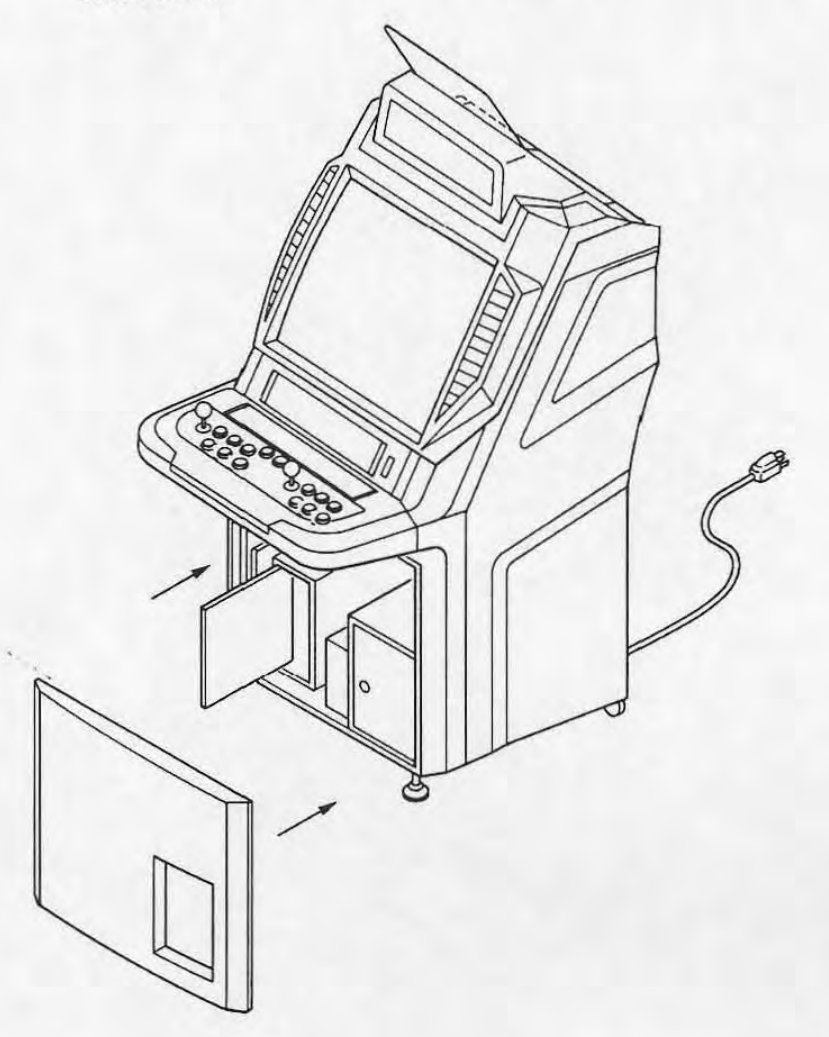

## 5-4 Connecting the Product to the Cabinet Corresponding to JAMMA VIDEO Standard (JVS) JVS

The explanation on connection to the cabinet corresponding to the JAMMA VIDEO standard (JYS) and on transfer of the data to be displayed on the Namco·made CYBERLEAD cabinet is given here.

First, perform the procedure of "5-2 Installing the PC Board on the Install Board of the Cabinet" (on p.ll ). When two cabinets are linked with cables for networked head-to-head play, the PC board can be installed to either cabinet.

#### 5-4-1 Connecting to the Control Panel INS

This product has to be connected to the control panel (see below) described in the chapter "2. SPECIFICATIONS" (on p.6).

•

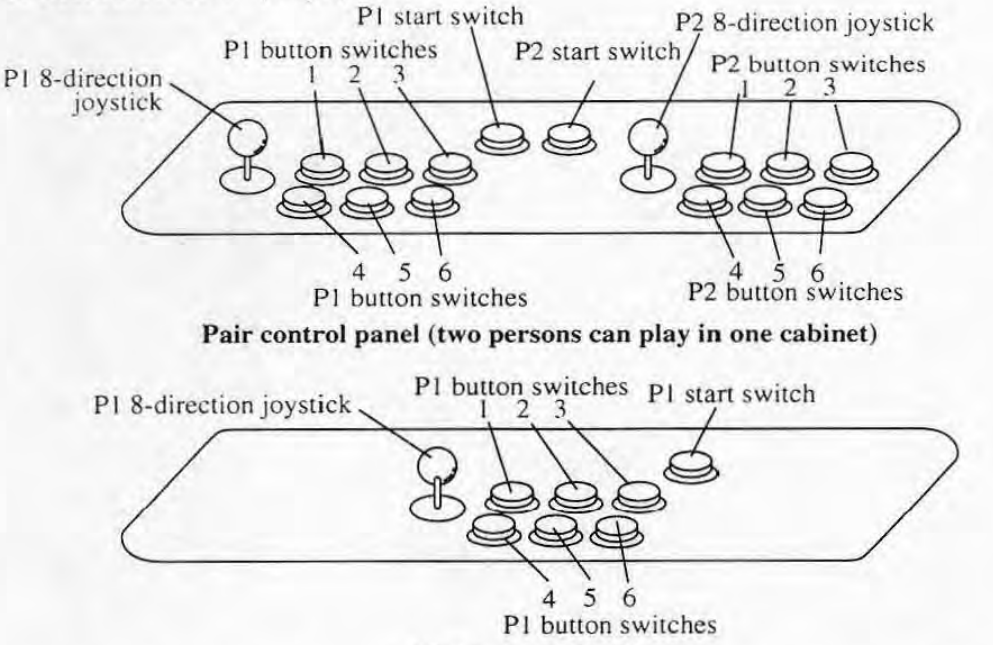

Single control panel

(players can play networked head-to-head play by connecting two cabinets with cables)

Note: The figure above shows the control panel of the cabinet on which the PC board shall be installed. The joystick and the switches on the control panel on the cabinet that the PC board is not installed shall be for P2.

The name of each joystick and switch in the figure above corresponds to general name of the control panel connecting terminal (attached 10 the cabinet) of the cabinet corresponding to the JAMMA VIDEO (JVS) standard as follows.

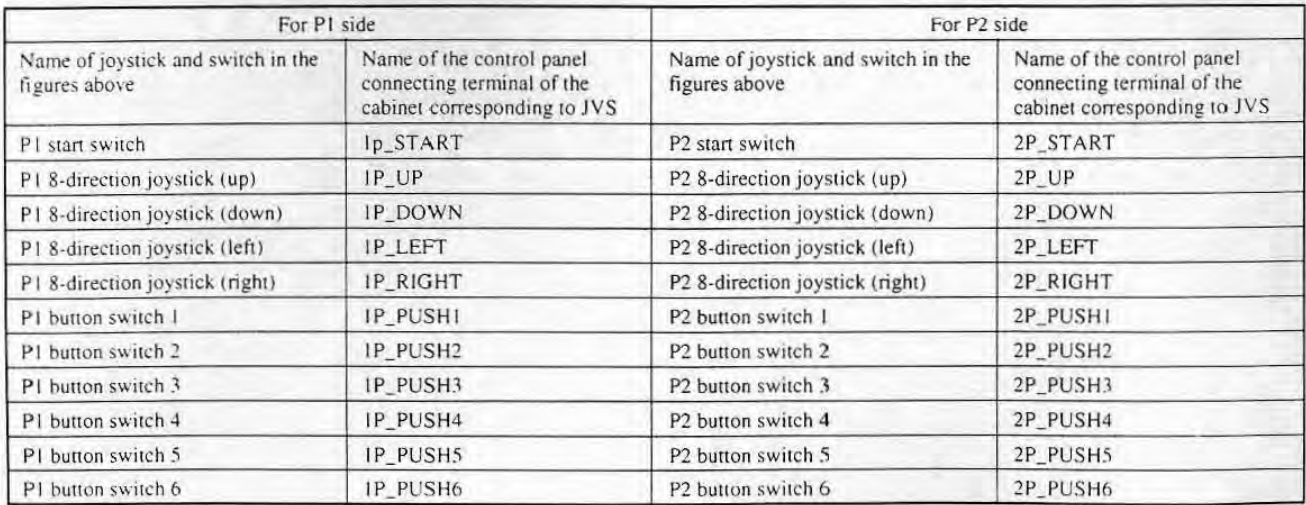

 $\Pi$  Turn the power switch of the cabinet OFF and unplug the power cord from an electrical outlet.

**B** In cases that the control panel of your cabinet is different from the figure in the previous page, replace the control panel or add/reduce button switches. If some switches are reduced. be sure to fill up the switch holes with hole caps.

**B** Check if each joystick and switch of the control panel is appropriately connected to each control panel connecting terminal on the cabinet with reference to the figure in the previous page and the operation manual of your cabinet.

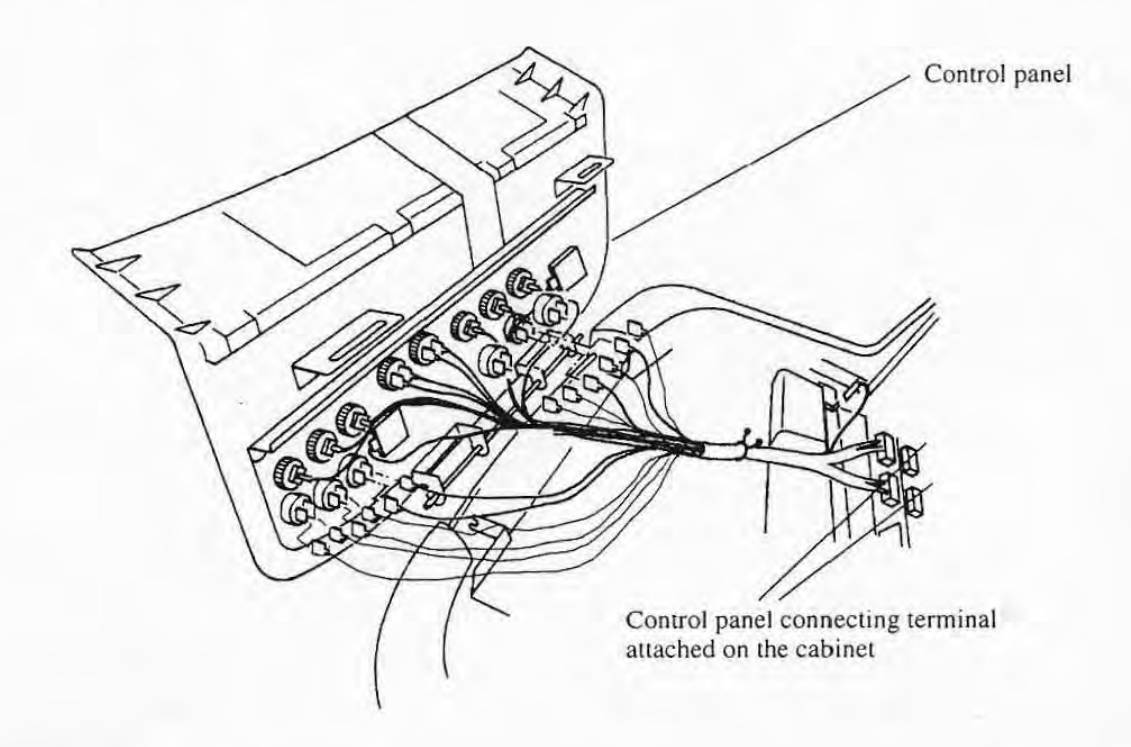

**C. NOTE:** I. In case the button switch is three-terminal, the input terminal (such as IP\_PUSH1) of the control panel connecting terminal should be connected to the N.O. terminal of the button switch. GND of the control panel connecting terminal should be connected to the COM terminal of the button switch.

> In case the button switch is two-terminal, these can be connected to either terminal.

### 5-4-2 Connection of Cables NS

•

•

WARNING :-

• The power source on the cabinet connected to the power cable should fit the following requirements:

- Voltage allowable error for  $+5V$  should be  $\pm 5\%$ , Amperage should be 2.5A or more

If the power source does not conform to this requirement, it may cause a fire.

Turn the power switch of the cabinet OFF and unplug the power cord from the electrical outlet.

**EXECONDER FIGURER** Connect the cables of the cabinet to the corresponding connectors of the PC board as the figure below.

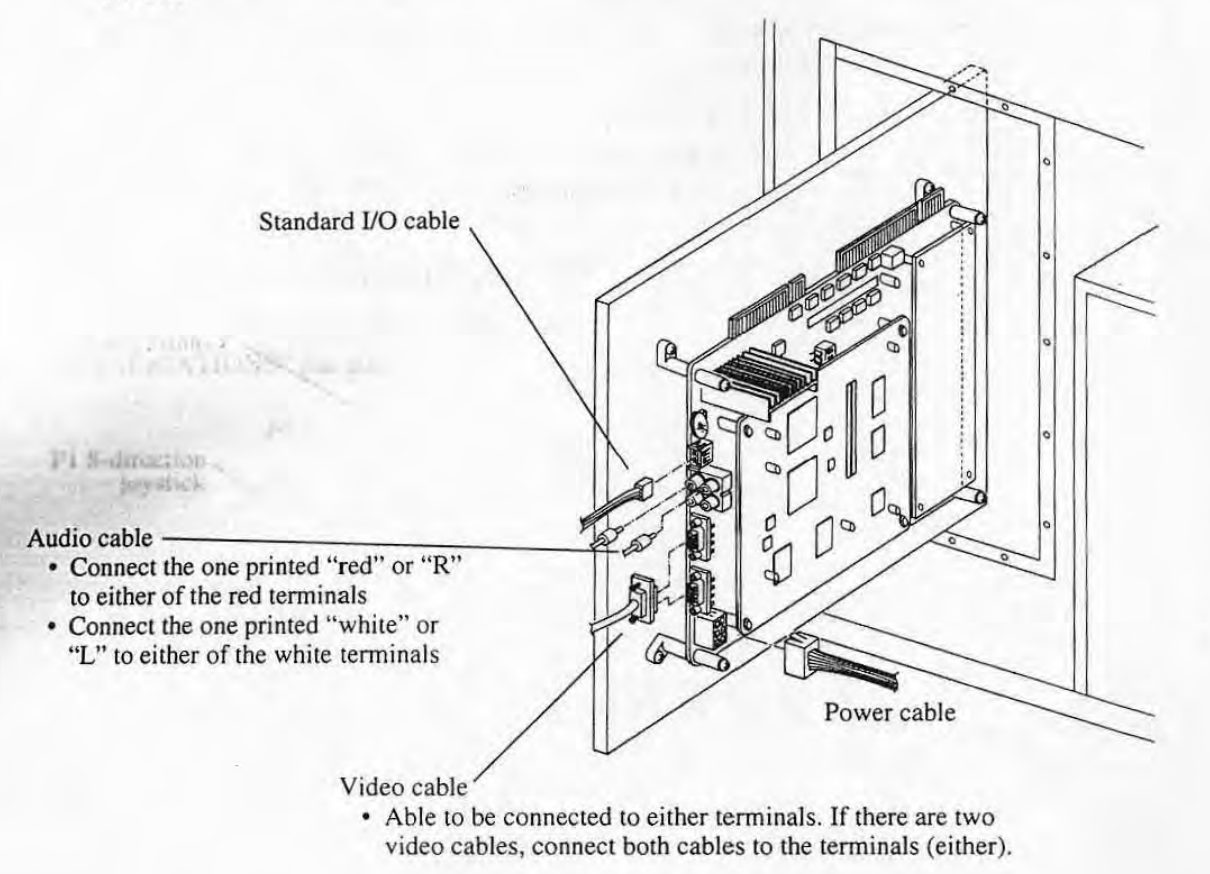

**B** Prevent short-circuit by wrapping insulating tapes around unnecessary connectors of the cabinet.

**2.** Put the PC board into the cabinet.

**I.N. IT. I. Fix the install board on the cabinet. Otherwise, vibration may cause a breakdown.** 

• Be careful that the PC board does not touch any harnesses or cables after being put inside the cabinet. If it is kept operating with touching to any of them, it may put inside the cabinet. If it is kept operating with touching to any of them, it may<br>break down.

•

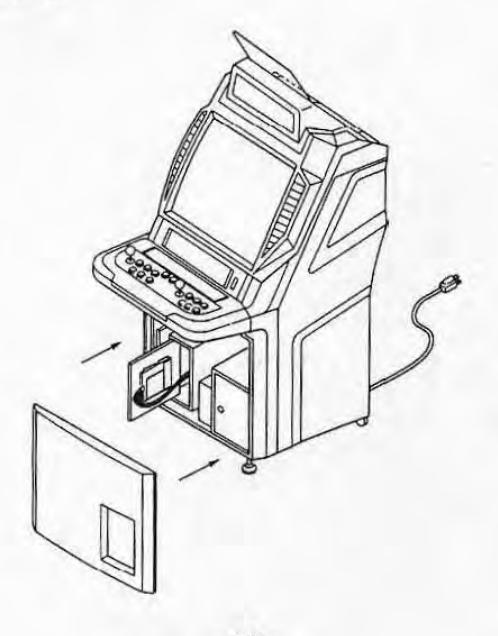

 $-22-$ 

## 5-5 Pasting the Stickers (Both for **IS**, **IVS**)

•

Paste the stickers included in the package on the cabinet and install it.

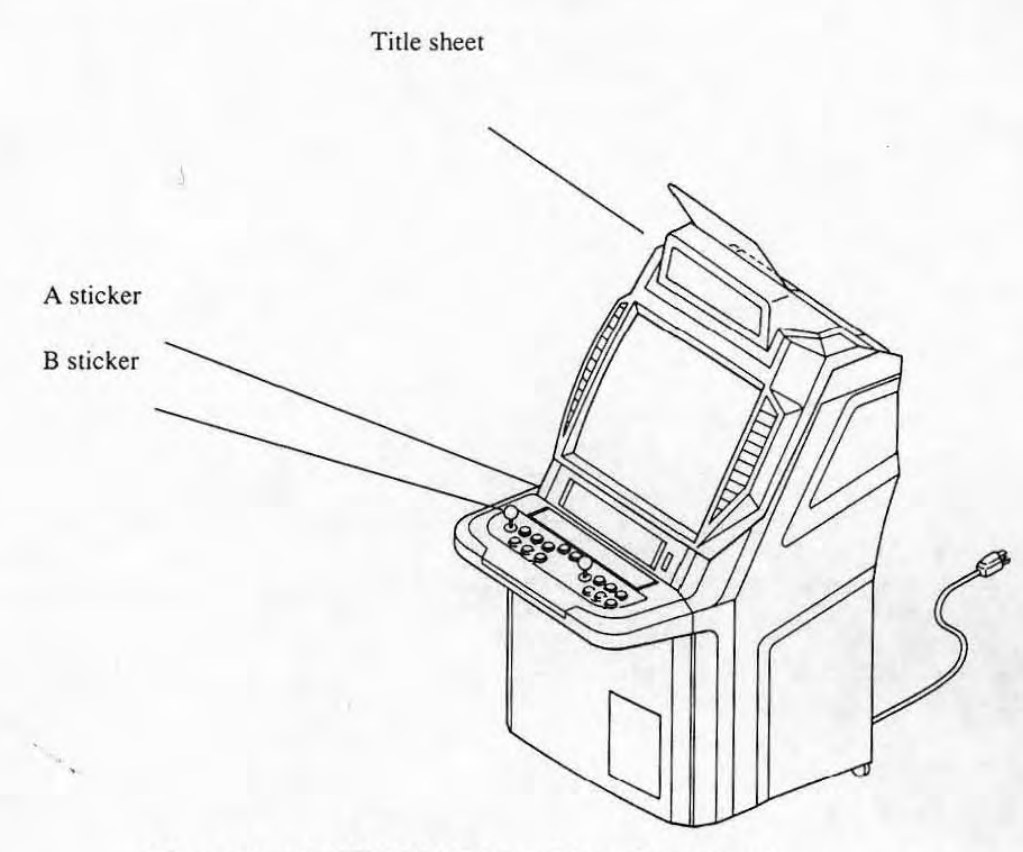

Namco-made CYBERLEAD cabinet, for example

Put together the POP referring to the attached operation manual, and place it appropriately.

# 6. ADJUSTMENT FOR OPERATION

The cabinet needs to be conducted adjustment for operation (setting or altering) in order to operate SOULCALIBUR game.

The following items can be adjusted.

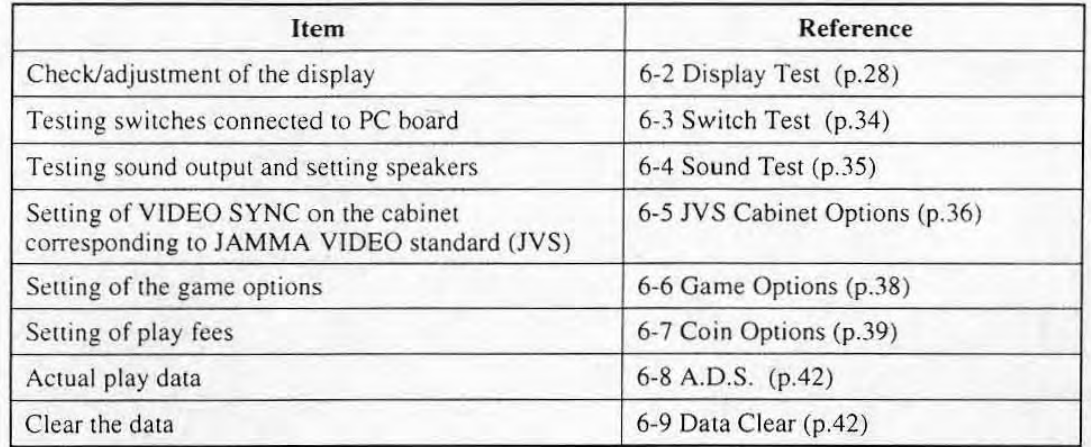

Use the adjustment switches on the PC board and the switches on the control panel of the cabinet to make adjustment.

The basic knowledge of the various adjustment switches and the adjusting procedures necessary for operation shall be explained here.

## 6-1 The Basic Knowledge of the Adjustment

**IC NOTE** • A service technician should not be charged electricity when touching the PC board. Static electricity may cause the product breakdown or damage.

•

•

## 6-1-1 Adjustment Switches, Knobs

**The PC board has a switch and a knob for adjustment, the option switch and speaker volume.** 

- **<D Option switch** 
	- **No. 1 shall be used to switch the test mode/game mode.**

ON: Test mode OFF: Game mode

• No.2 shall be not used

**1. NOTE** • These should be OFF when operating the game.

#### ~ Speaker volume (knob)

•

•

This knob adjusts the volume of the speaker sound of the cabinet.

- **Tum to right : Sound volume increases**
- **Tum to left : Sound volume decreases** 
	- **\* This speaker volume cannot adjust the sound volume for the cabinet corresponding**  to the JAMMA VIDEO standard (JVS). The sound volume should be adjusted on **the cabinet.**

Ŋ

of Dog

CD **Option switch** 

**(%) Speaker volume (kn ob)** 

## 6-1-2 Selecting the Adjusting Items

Display the test menu screen on the test mode to make adjustment.

- Turn the power switch of the cabinet ON to display the game screen.
- $I$  Turn No.1 option switch  $(\mathbb{O})$  ON.

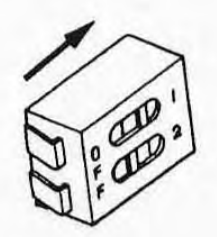

Option switch  $(0)$  on the PC board and the slide type test switch on the cabinet can make it enter the test mode only when they are switched from OFF to ON. They cannot make it enter the test mode even when they are already set ON. In this case, you have to turn it OFF and then turn it ON again.

It enters the test mode and the test menu screen appears.

\* You may perform the procedure to return to the test menu from each test under "6-2 Display Test" (p.28) through "6-9 Data Clear" (p.42) to display the test menu.

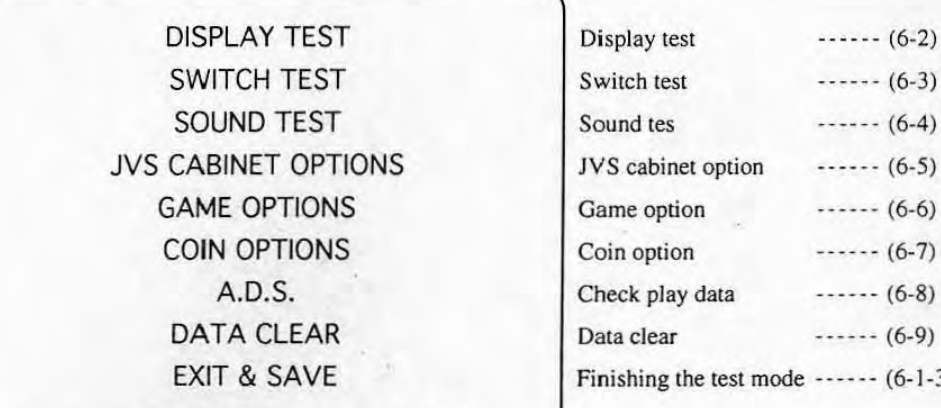

I:

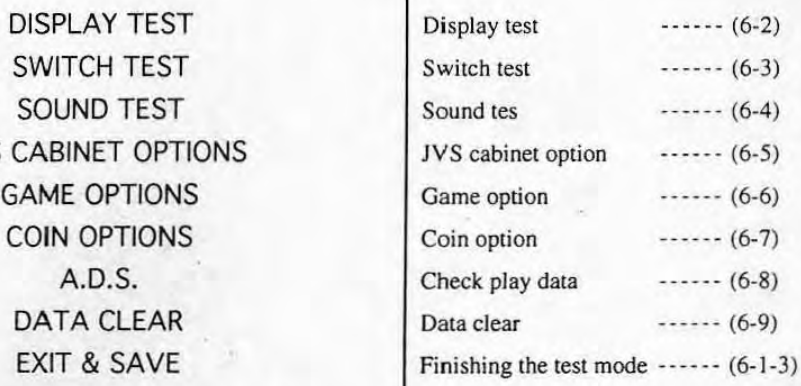

•

Hit the PI 8-direction joystick up or down to turn the item to be adjusted in red referring to "6-2 Display Test" (p.28) through "6-9 Data Clear" (p.42).

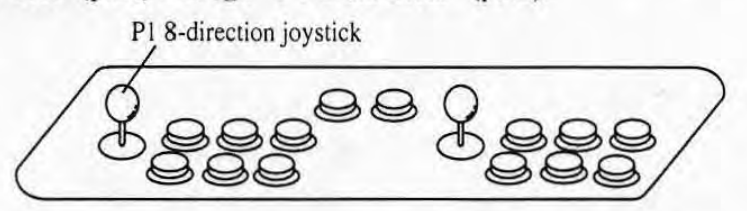

Note: The above figure shows the pair control panel. In case of the single control panel (that is. two cabinets corresponding to the JAMMA VIDEO standard (JVS) are linked for networked head-to-head play), the control panel of the cabinet on which the PC board is installed shall be called as PI.

The items to be adjusted can be selected through the following list.

•

•

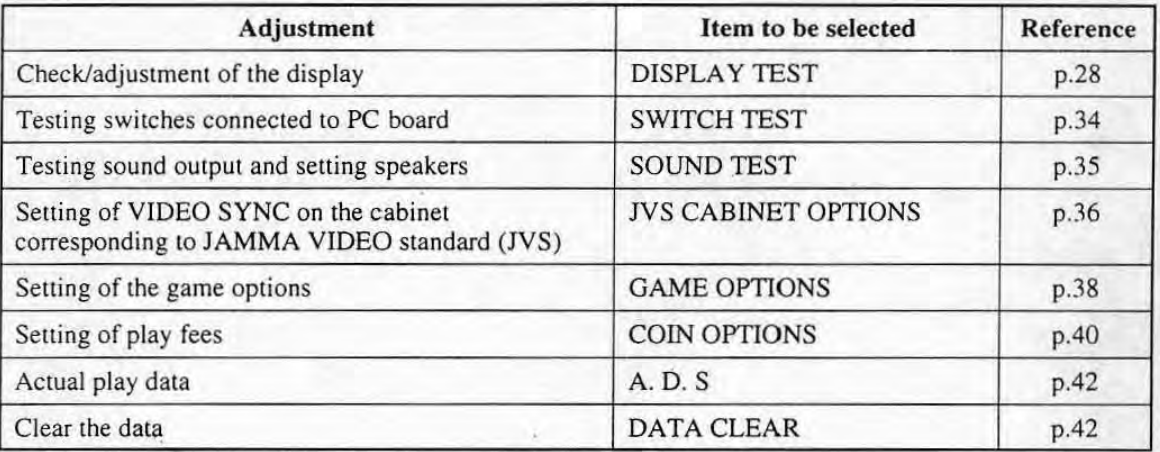

**2** Press the P1 button switch 1 to select the test screen. The test screen selected is displayed.

• "JVS CABINET OPTION" cannot be selected when the PC board is connected to the cabinet corresponding to the JAMMA standard. It can be selected only when the PC board is connected to the cabinet corresponding to the JAMMA VIDEO standard (JVS).

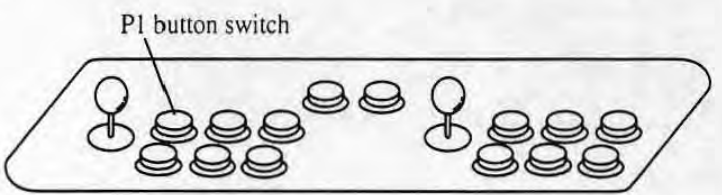

Note: The above figure shows the pair control panel. In case of the single control panel (that is, two cabinets corresponding to the JAMMA VIDEO standard (JVS) are linked for networked head-to-head play), the control panel of the cabinet on which the PC board is installed shall be called as PI.

EJ Make adjustment on the test screen selected.

The detailed adjustmem procedure shall be explained under each chapter from "6-2 Display Test" (p.28) through "6-9 Data Clear" (p.42).

#### 6-1-3 Finishing the Test Mode

After making adjustment of each item according to "6-2 Display Test" (p.28) through "6-9 Data Clear" (p.42), display the test menu screen.

- $\blacksquare$  Hit the P1 8-direction joystick up or down to turn "EXIT & SAVE" in red.
- **2** Press the P1 button switch 1. The test mode finishes and it returns to the game screen.

PI 8-direction joystick PI button switch I

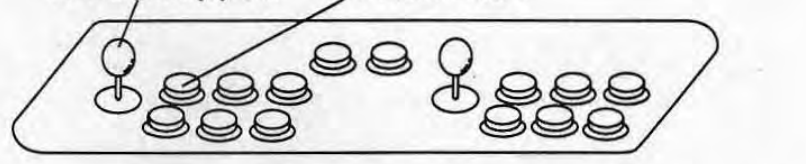

Note: The above figure shows the pair control panel. In case of the single control panel (that is, two cabinets corresponding to the JAMMA VIDEO standard (JVS) are linked for networked head-to-head play), the control panel of the cabinet on which the PC board is installed shall be called as P1.

 $I$  Turn No.1 option switch  $(\mathbb{O})$  OFF.

\* In case that the test switch on the cabinet is used, turn that test switch OFF.

•

•

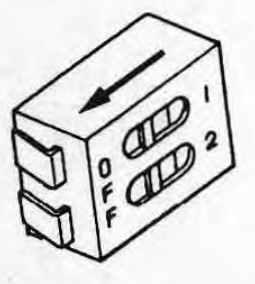

**C** NOTE **I** If the test mode is not finished in the above procedure, the adjusted result (setting or altering) may not be effective. Always finish the test mode in the above procedure. (The test mode cannot be finished only turning the test switch OFF without selecting "EXIT & SAVE".)

### 6-2 Display Test (Check/adjustment of the display)

The following check and adjustment shall be made.

• COLOR EDIT

The shade and tone balance of the picture signal outputted by the PC board shall be checked and adjusted.

• CONVERGENCE

It is used to check/adjust the size, position, aspect ratio, distortion of the picture.

- COLOR BAR
	- It is used to check/adjust the shade and the tone balance of the picture.

Before conducting any of the above, conduct the following "common operation".

### **6-2-1 Common Operation**

•

•

**D** Perform the procedure  $\blacksquare$  -  $\blacksquare$  of "6-1-2 Selecting the Adjusting Items" (p.28-29). Select "DISPLAY TEST" in **8**.

"Color Edit" screen shall be displayed over the "diagonal" screen as follows.

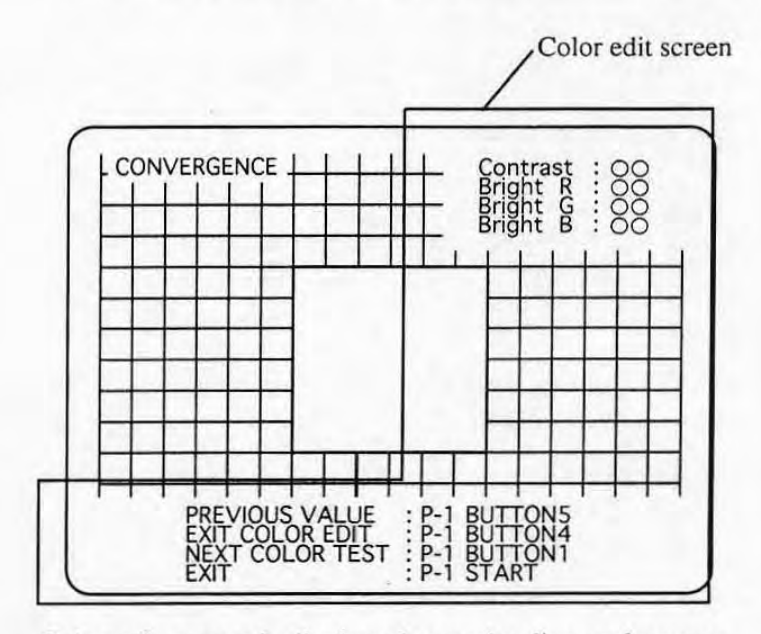

Color edit screen is displayed over the diagonal screen.

\* Pressing the P1 button switch 4 switches the "color edit" screen displayed/nondisplayed.

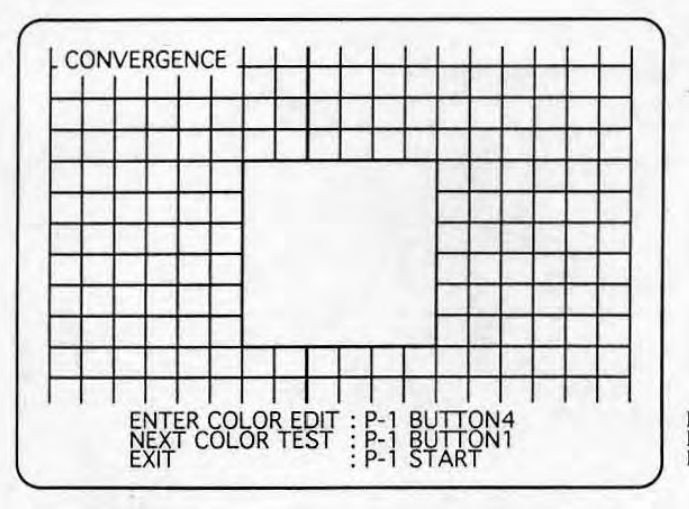

**How to enter the color edit mode How to go to the next test patlern How to return to the test menu screen** 

The color edit screen is not displayed

- **2** Press the P1 button switch 1 to go the other adjustment item.
	- Each time you press the switch, it shifts from "CONVERGENCE" -> "COLOR BAR" .> "CONVERGENCE" ..... , and its screen is displayed each time.

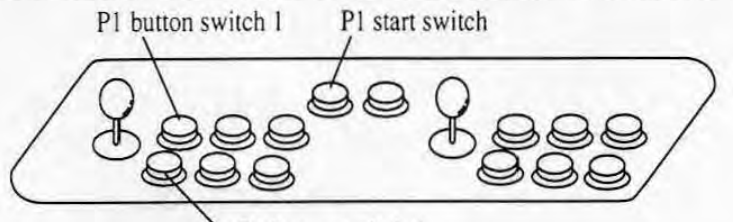

PI button switch 4

Note: The above figure shows the pair control panel. In case of the single control panel (that is. two cahinets corresponding to the JAMMA VIDEO standard (JVS) are linked for networked head-to-head play), the control panel of the cabinet on which the PC board is installed shall be called as PI .

According to the item to be adjusted, perform the procedure described under "6-2-2" CONVERGENCE" (p.30) through "6-2-3 COLOR BAR" (p.32).

- 21 Press the P1 start switch to return to the test menu screen after completing the whole "DISPLAY TEST". The test menu screen (p.26) is displayed.
- El Perform "6-1-3 Finishing the Test Mode" (p.28) to exit the test mode.

### 6-2-2 CONVERGENCE (Checking/adjusting the size, position, aspect ratio, distortion of the picture)

- **D** Perform the procedures **D** and **2** of "6-2-1 Common Operation" (p.29) to displayd the "CONVERGENCE" screen.
	- \* If "DISPLAY TEST" screen appears already, common operation **D** is not needed.
- **410148** If the "CONVERGENCE" screen is not displayed, keep pressing the P1 button switch I until it is displayed.
	- Each time you press the switch, it shifts from "CONVERGENCE" -> "COLOR BAR" -> "CONVERGENCE" ....., and its screen is displayed each time.

•

•

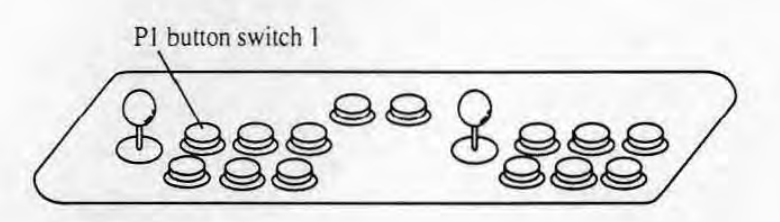

Note: The above figure shows the pair control panel. In case of the single control panel (that is. two cabinets corresponding to the JAMMA VIDEO standard (JYS) are linked for networked head-to-head play), the control panel of the cabinet on which the PC board is installed shall be called as P1.

On the "CONVERGENCE" screen, the following "cross hatch pattern" is displayed.

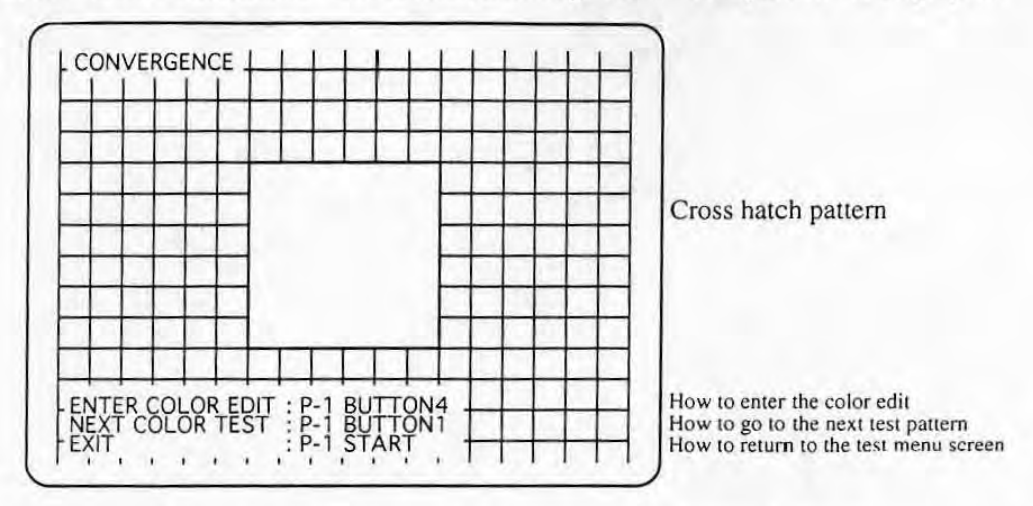

Note: The above shows the screen with the color edit non-displayed. It makes no difference if the color edit is displayed.

- **2** Press the P1 button switch 2 to check the size, position, aspect ratio, and distortion of the cross P1 button switch 2 hatch pattern on each color.
	- button switch 2, the color of the "cross hatch pattern" changes from white -> blue-> red -> purple -> green -> light blue  $\rightarrow$  yellow  $\rightarrow$  black  $\rightarrow$ white ...... in this order.

Eneck the size, position, aspect<br>ratio, and distortion of the cross<br>hatch pattern on each color.<br>\* Each time you press the PI<br>button switch 2, the color of COOC

- II When the size, position, aspect ratio of the pattern is not appropriate or distorted, refer to the operation manual of the cabinet or contact the manufacturer of the cabinet to adjust it on the cabinet.
- **E** Press the P1 start switch to return to the test menu screen after completing the whole "DISPLAY TEST".

Press the P1 button switch 1 to display the adjusting screen for the other adjustment in the "DISPLA Y TEST".

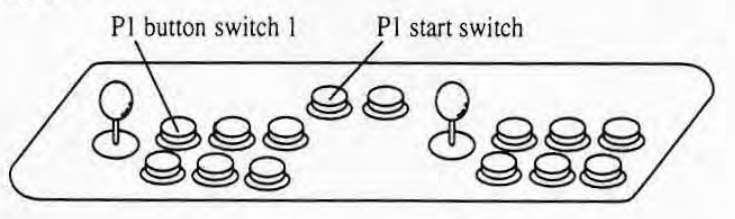

- Note: The above figure shows the pair control panel. In case of the single control panel (that is, two cabinets corresponding to the JAMMA VIDEO standard (JVS) are linked for networked head-to-head play), the control panel of the cabinet on which the PC board is installed shall be called as P1,
- III Perform "6- 1-3 Finishing the Test Mode" (p.2S) to exit the test mode.

### 6-2-3 COLOR EDIT, COLOR BAR (Adjustment of the shade and tone balance of the picture signal outputted by the PC board)

- **D** Perform the procedures **D** and **2** of "6-2-1 Common Operation" (p.29) to display the "Color" Edit" screen over the "Color Bar" screen.
	- \* If "DISPLAY TEST" screen appears already, common operation **1** is not needed.

In the "Color Bar", the following screen appears.

\* Each color bar of "white" "red" "green" "blue" is displayed with gradual shading. Press the P1 button switch 2 to change the shade and tone of the color from  $32 \rightarrow 16 \rightarrow 8 \rightarrow 4 \rightarrow$  $2 \rightarrow 32$  ...... in this order.

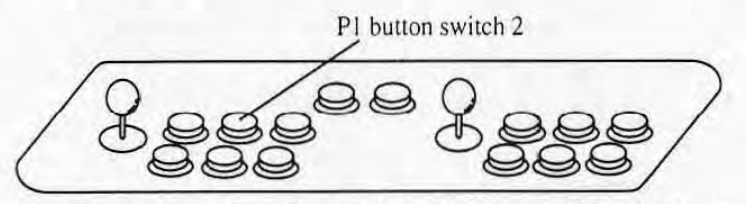

Note: The above figure shows the pair control panel. In case of the single control panel (that is, two cabinets corresponding to the JAMMA VIDEO standard (JVS) are linked for networked head-to-head play), the control panel of the cabinet on which the PC board is installed shall be called as P1.

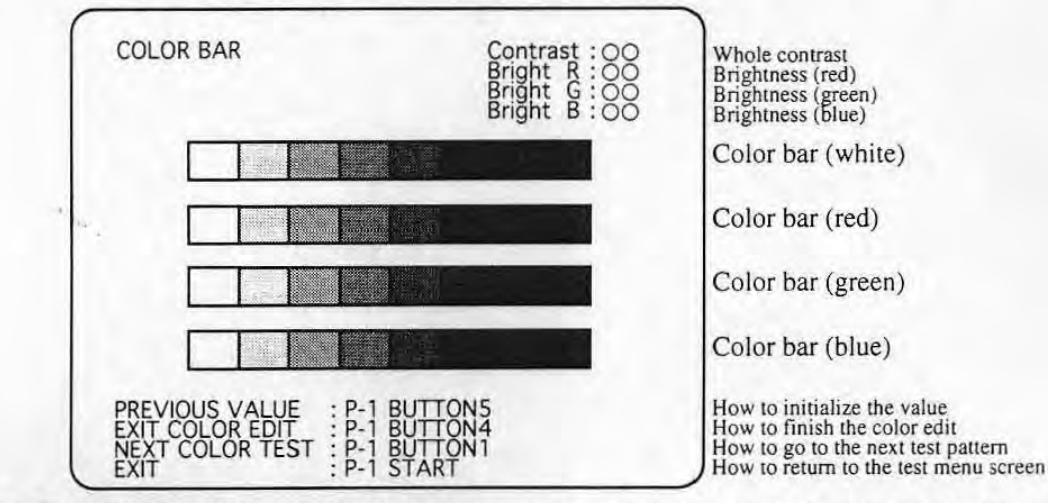

11 I It is displayed. Example 11  $\blacksquare$  The "COLOR BAR" screen is not displayed, keep pressing the P1 button switch  $\blacksquare$ 

\* Each time you press the switch, it shifts from "CONVERGENCE" -> "COLOR BAR" -> "CONVERGENCE" ...... and its screen is displayed each time.

•

- If the "Color Edit" screen is not displayed, press the P1 button switch 4. The "Color Edit" screen is displayed over the "COLOR BAR" screen.
	- \* Press the P1 button switch 4 to switch the "Color Edit" screen displayed / nondisplayed.

**2** Hit the P1 8-direction joystick to up or down to select the adjusting item out or "Contrast", "Bright R", "Bright G", and "Bright B".

> P1 button switch 1 PI 8-direction joystick button switch 4 Note: The above figure shows the pair control panel. In

case of the single control panel (that is, two cabinets corresponding to the JAMMA VIDEO standard (1VS) are linked for networked head· to-head play), the control panel of the cabinet on which the PC board is installed shall be called as PI.

- Hit the P1 8-direction joystick to right or left to change the setting.
	- The details of the adjustment is shown in the table below. The result of the adjustment shall be checked on the color bar on the screen.

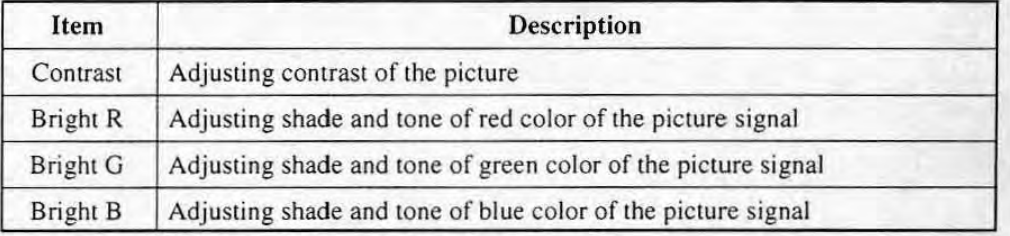

\* After changing (he setting,

•

•

- To initialize the settings, press the P1 button switch 5. The changed settings are erased..
- To stop adjusting, press the P1 button switch 4. The "Color Edit" screen disappears and adjustment is suspended.
- To re-adjust, press the P1 button switch 4 again. The "Color Edit" screen appears again for re-adjustment.
- Press the P1 start switch to return to the test menu screen after completing the whole "DISPLAY TEST".

Press the P1 button switch 1 to display the adjusting screen for the other adjustment in the "DISPLA Y TEST',

**ii** Perform "6-1-3 Finishing the Test Mode" (p.28) to exit the test mode.

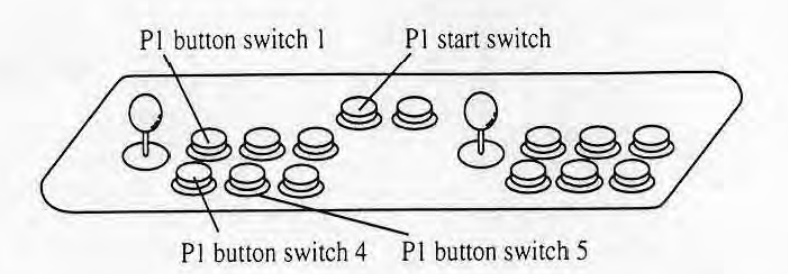

Note: The above figure shows the pair control panel. In case of the single control panel (that is, two cabinets corresponding to the JAMMA VIDEO standard (JVS) are linked for networked head-to-head play), the control panel of the cabinet on which the PC board is installed shall be called as PI.

## 6-3 SWITCH TEST

Use the SWITCH TEST function to test the switches connected to the PC board such as the buttons on the control panel,

•

- 
- **D** Perform the procedure **0** 2 of "6-1-2 Selecting the Adjusting Items" (p.28-29). Select "SWITCH TEST" in 3.

The following screen is displayed.

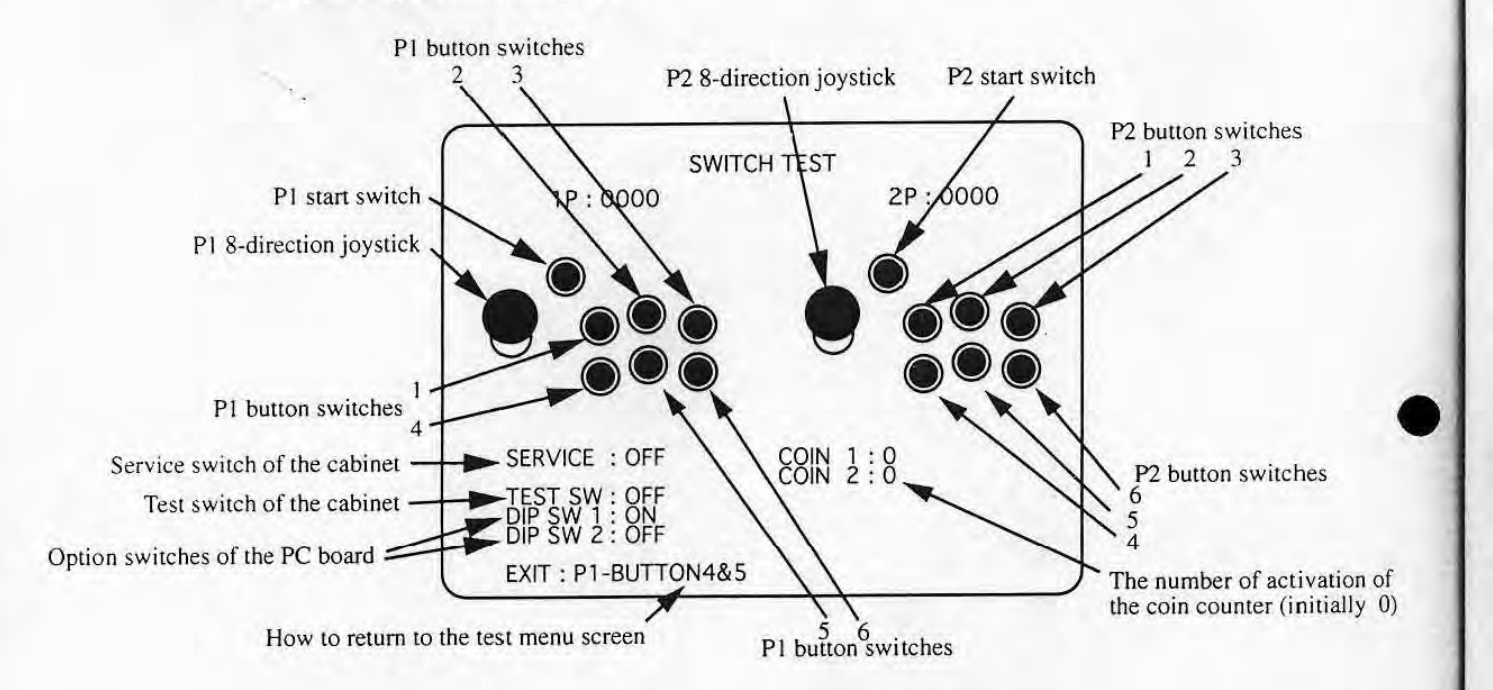

Notes: • The button switches not specified in the above figure shall not be used.

- Ignore displays such as  $[1P]$  and  $[2P]$ .
- The current status shall be displayed under "SERVICE", "TEST SW", "DIP SW 1", "DIP SW 2", "COIN 1", "COIN 2". (In case that there is only one coin
- counter, 0 shall be displayed under "COIN 2".
- **2** Operate each joystick and switch on the control panel one by one.
	- \* The joysticks on the screen moves in accordance with the actual moves of "P1 8-direction" joystick" and "P2 8-direction joystick". The button on the screen is highlighted in white when the actual button switch on the control panel is pressed.
- $\bullet$  **NOTE**  $\bullet$  If the screen does not change in accordance with the operation of the joysticks and the switches on the PC board, the game play cannot be played correctly. Refer to "8-2 TROUBLESHOOTING" (p.48) in that case.
- **M** Press the P1 button switch 4 and 5 at the same time to return to the test menu screen.

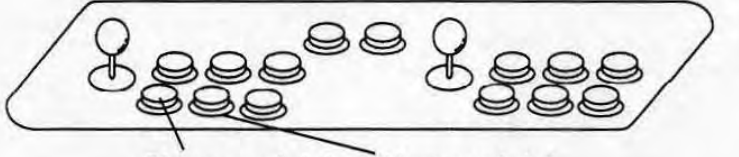

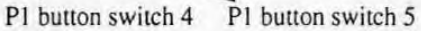

- Note: The above figure shows the pair control panel. In case of the single control panel (that is. two cabinets corresponding to the JAMMA VIDEO standard (JVS) are linked for networked head-to-head play), the control panel of the cabinet on which the PC board is installed shall be called as Pl.
- **4** Perform "6-1-3 Finishing the Test Mode" (p.28) to exit the test mode.

## 6-4 SOUND TEST (Test/setting of the sound)

•

Testing of the sound output of the cabinet and the setting of the speakers monaural/stereo shall be made here.

**D** Perform the procedure **0** - **a** of "6-1-2 Selecting the Adjusting Items" (p.26-27). Select "SOUND TEST" in **8**. Tdistributor to make inquiries about this product and/or about repair.

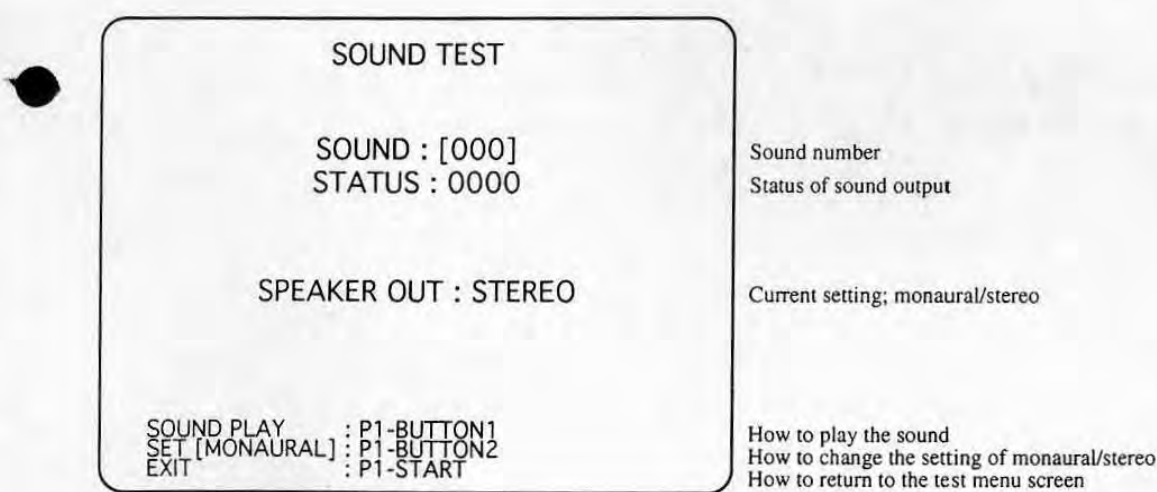

**2** Make adjustment according to the description on the table below with the appropriate joystick and the switch.

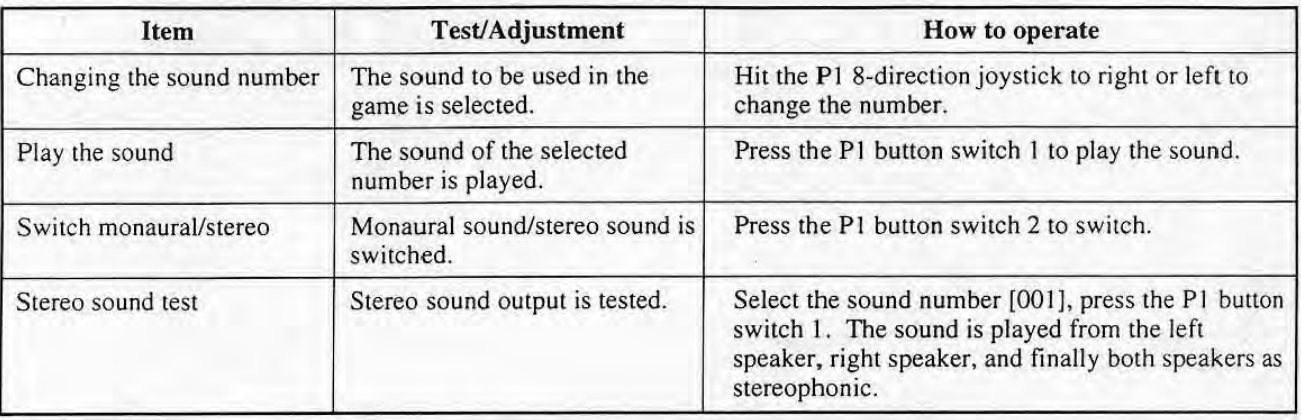

**I.\*** If something wrong is found when checking the adjustment, refer to "8-2" TROUBLESHOOTING" on p.48.

•

**B** Press the P1 start switch to return to the test menu screen.

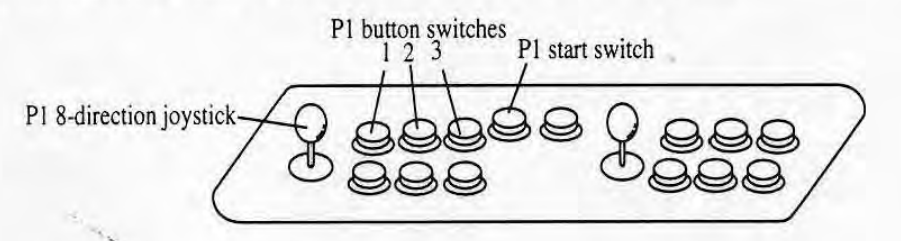

Note: The above figure shows the pair control panel. In case of the single control panel (that is, two cabinets corresponding to the JAMMA VIDEO standard (JVS) are linked for networked head-to-head play), the control panel of the cabinet on which the PC board is installed shall be called as PI.

**21** Perform "6-1-3 Finishing the Test Mode" (p.28) to exit the test mode.

## 6-5 JVS CABINET OPTIONS (Setting VIDEO SYNC on the cabinet corresponding to the JAMMA VIDEO standard  $(JVS)$  IWS

VIDEO SYNC setting for the cabinet corresponding to the JAMMA VIDEO standard (JVS) shall be made.

- \* When the PC board is connected to the cabinet corresponding to the JAMMA standard, this option is not avail able even if it is displayed.
- **D** Perform the procedure  $\blacksquare$   $\blacksquare$  of "6-1-2 Selecting the Adjusting Items" (p.26-27). Select "JVS CABINET OPTIONS" in 8.

The following screen is displayed.

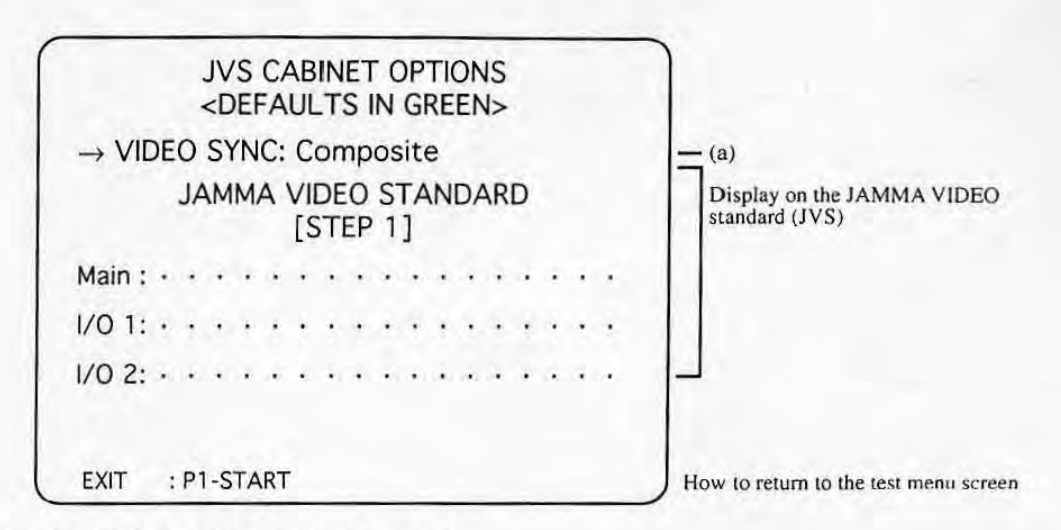

**2** Hit the P1 8-direction joystick to right.

•

Each time it is hit, the synchronizing signal output type of the video output. which is displayed under *"VIDEO* SYNC" (shown as (a) in the above figure), shall be switched to change the setting. (The type shown in the thick frame below is the default setting.)

PI 8-direction joystick

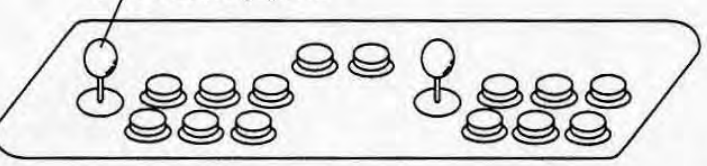

Note: The above figure shows the pair control panel. In case of the single control panel (that is, two cabinets corresponding to the JAMMA VIDEO standard (JVS) are linked for networked head-to-head play), the control panel of the cabinet on which the PC board is installed shall be called as P1.

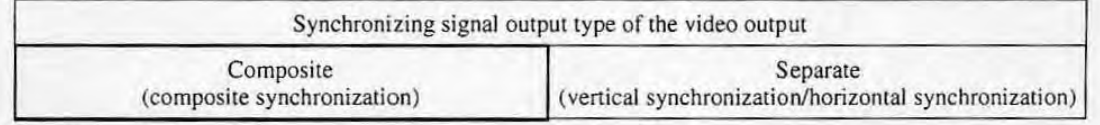

**I. C. NOTES** • When using the cabinet corresponding to the separate signal, set the "VIDEO" SYNC" as "Separate" for the best picture.

> • Nameo-made CYBERLEAD cabinet corresponds to the separate signal. But if another monitor display is connected to the line output picture terminal on the back of the cabinet, set the "VIDEO SYNC" as "Composite", because that monitor display may get poor picture under the "Separate" setting.

**B** Press the P1 start switch to return to the test menu screen.<br>P| start switch

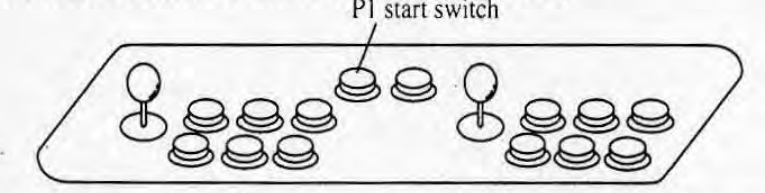

Note: The above figure shows the pair control panel. In case of the single control panel (that is, two cabinets corresponding to the JAMMA VIDEO standard (JVS) are linked for networked head-to-head play), the control panel of the cabinet on which the PC board is installed shall be called as P1.

**2** Perform "6-1-3 Finishing the Test Mode" (p.28) to exit the test mode.

## 6-6 GAME OPTIONS (Setting of the game options)

Game options such as the game difficulties shall be set here.

**O** Perform the procedure **0** - **4** of "6-1-2 Selecting the Adjusting Items" (p.26-27). Select "GAME OPTIONS" in **B.** 

The following screen is displayed.

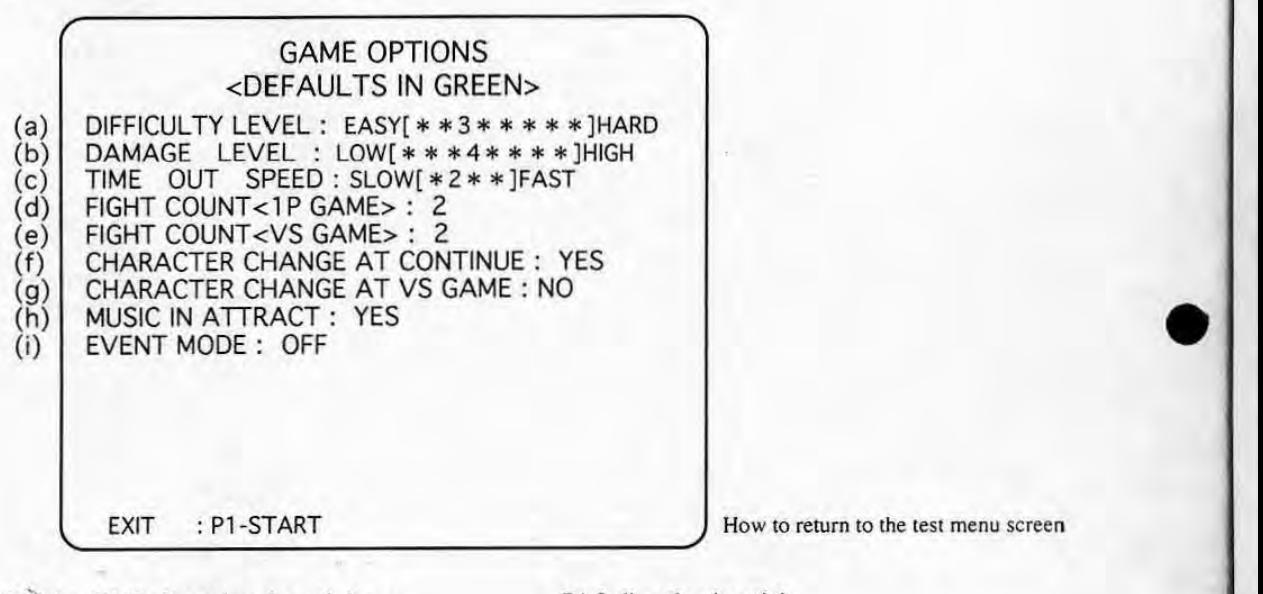

EJ Hit'the PI 8-direction joystick up or down to select an item to change the setting out of  $(a) - (i)$ on the above figure. The selected item is highlighted in red.

PI 8-direction joystick

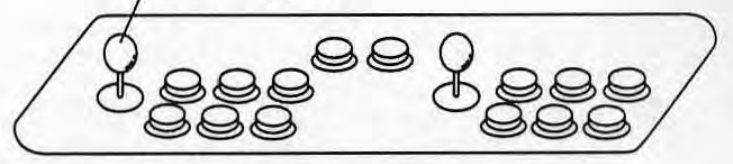

Note: The above figure shows the pair control panel. In case of the single control panel (that is. two cabinets corresponding to the JAMMA VIDEO standard \_ (JVS) are linked for networked head-to-head play), the control panel of the cabinet on which the PC board is installed shall be called as P1.

IJ Hit the PI 8-direction joystick right or left to change the setting.

The details of the setting of each item are as follows. (The default setting out of factory is shown by the thick frame here.)

(a) DIFFICULTY LEVEL (Difficulty of the game play)

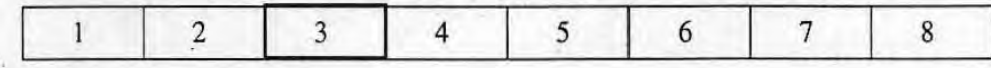

(b) DAMAGE LEVEL (Life gage level)

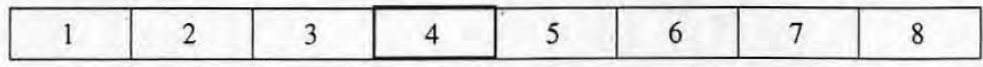

(c) TIME OUT SPEED (Time count decreasing speed)

•

•

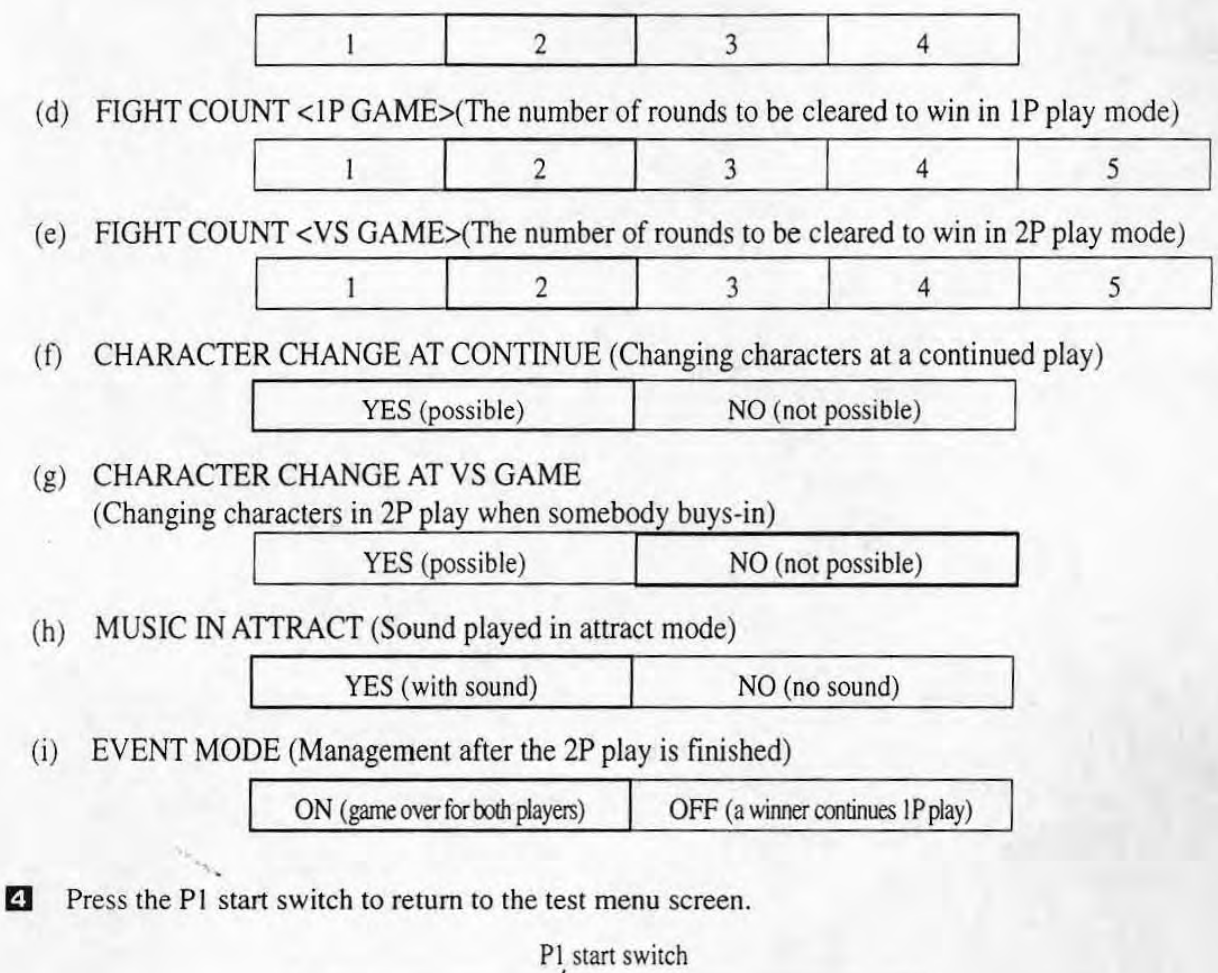

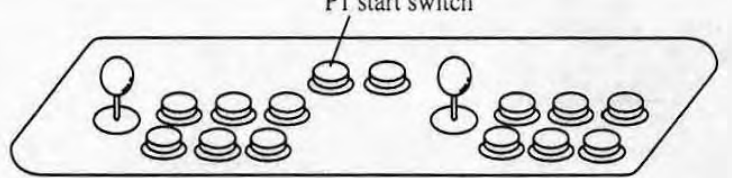

Note: The above figure shows the pair control panel. In case of the single control panel (that is, two cabinets corresponding to the JAMMA VIDEO standard (JVS) are linked for networked head-to-head play), the control panel of the cabinet on which **the PC board is installed shall be called as PI .** 

D Perform "6-1-3 Finishing the Test Mode" (p.28) to exit the test mode.

## **6-7 COIN OPTIONS (Setting of play** fees)

**Coin options such as the credit needed to play one game play shall be set here.** 

**D** Perform the procedure  $\blacksquare$  -  $\blacksquare$  of "6-1-2 Selecting the Adjusting Items" (p.26-27). Select "COIN OPTIONS" in **8**.

**The following screen is displayed.** 

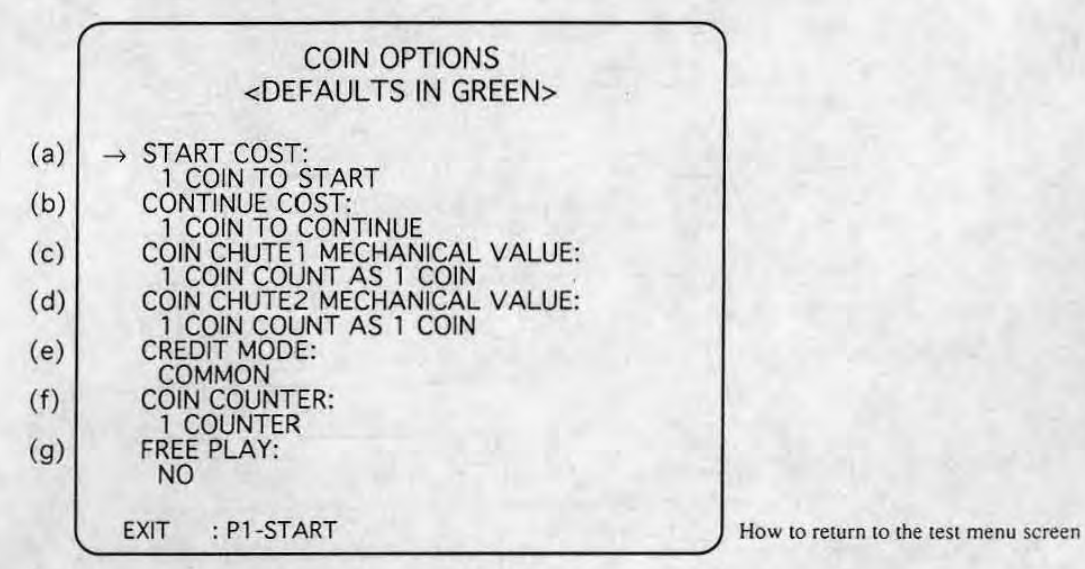

•

•

*f***) Hit the P1 8-direction joystick up or down to select an item to change the setting out of (a) - (g) on the above figure. The selected item is highlighted in red.** 

**Before changing the settings of (a) - (f), be sure to set OFF (g) "FREE PLAY".** The settings of (a) - (f) cannot be changed if (g) is set ON.

**EJ Hit the PI 8-direction joystick right or left to change the setting.** 

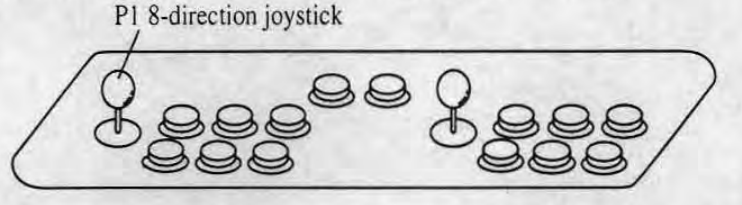

Note: The above figure shows the pair control panel. In case of the single control panel (that is, two cabinets corresponding to the JAMMA VIDEO standard (JVS) are linked for networked head-to-head play), the control panel of the cabinet on which **the PC board is in stalled shall be called as PI.** 

**The details of the setting of each item are as follows. (The default setting out of factory is**  shown by the thick frame here.)

(a) START COST (The number of coin(s) needed to play an initial game play)

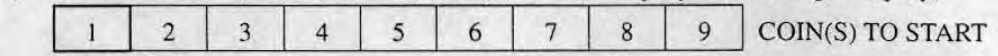

(b) CONTINUE COST (the number of coin(s) needed to play a continued play)

 $2 \mid 3 \mid 4 \mid 5 \mid 6 \mid 7 \mid 8 \mid 9$  COIN(S) TO CONTINUE

Note: This value should be the same value as (a)START COST or smaller.

#### (c) COIN CHUTE I MECHANICAL VALUE

**(The number of coin(s) to be added when the coin switch I activates once)** 

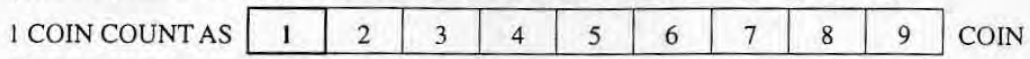

#### (d) COIN CHUTE 2 MECHANICAL VALUE

(The number of coin(s) to be added when the coin switch 2 activates once)

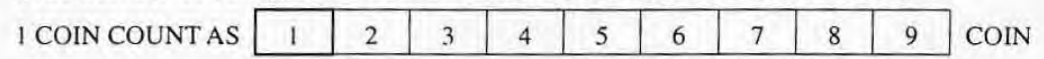

(e) CREDIT MODE (Record of credit)

•

•

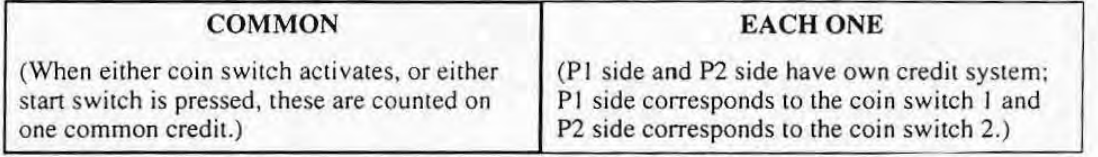

When the cabinet which allocates a pair of coin switch and coin counter for each P1 and **P2** side is used, the coins counted for P1 and P2 side can be recorded separately by setting (e) CREDIT MODE as "EACH ONE" and (f) COIN COUNTER as "2 COUNTERS".

- Notes: The cabinet corresponding to the JAMMA VIDEO standard (JVS) with one . **coin counter is fixed to set "COMMON" only and cannot be changed to "EACH**  ONE".
	- When two cabinets corresponding to the JAMMA VIDEO standard (JVS) are **linked to set networked play, it is fixed to set "EACH ONE" only and cannot be**  changed to "COMMON".
- **C. NOTE C.** When setting the CREDIT MODE as "EACH ONE", make sure that the PC **board and the coin switch 2 on the cabinet is connected. Otherwise P2 side**  cannot accept coins nor play a game.

#### (f) COIN COUNTER (Allocation of the coin counter)

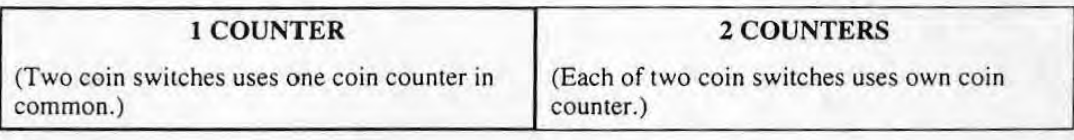

- Notes: The cabinet corresponding to the JAMMA VIDEO standard (JVS) with one coin counter is fixed to set "1 COUNTER" and cannot be changed to "2 COUNTERS".
	- When two cabinets corresponding to the JAMMA VIDEO standard (JVS) are linked to set networked play, it is fixed to set "2 COUNTERS" and cannot be changed to "1 COUNTER".

#### (g) FREE PLAY (Setting of free play)

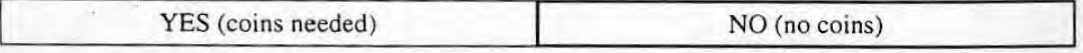

**EXECUTE:** Press the P1 start switch to return to the test menu screen.

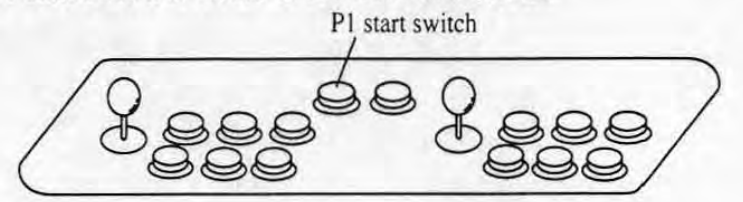

Note: The above figure shows the pair control panel. In case of the single control panel (that is, two cabinets corresponding to the JAMMA VIDEO standard (JVS) are linked for networked head-to-head play), the control panel of the cabinet on which the PC board is installed shall be called as P1.

Ej Perform "6-1-3 Finishing the Test Mode" (p.28) to exit the test mode.

#### 6-8 A.D.S. (Checking the data on playing results in the past)

The data on playing results in the past such as the total playing time can be checked here.

- **D** Perform the procedure  $\blacksquare$   $\blacksquare$  of "6-1-2 Selecting the Adjusting Items" (p.26-27). Select " $A.D.S."$  in  $8$ .
- **Press the P1 start switch to return to the test menu screen.**

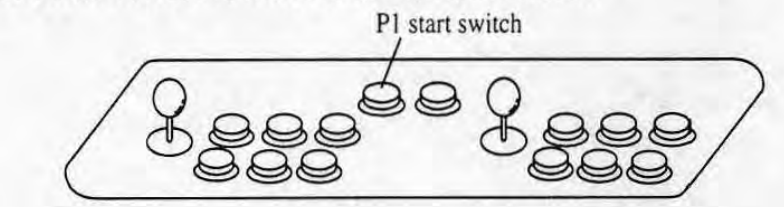

Note: The above figure shows the pair control panel. In case of the single control panel (that is, two cabinets corresponding to the JAMMA VIDEO standard (1VS) are linked for networked head-to-head play), the control panel of the cabinet on which the PC board is installed shall be called as PI.

**B** Perform "6-1-3 Finishing the Test Mode" (p.28) to exit the test mode.

#### 6-9 DATA CLEAR (Clearing various data, initializing to default settings) •

The data saved even after the power is turned off can be erased or initialized to the default value as factory-setting. This "DATA CLEAR" function is used to erase the data or initialize it.

**D** Perform the procedure  $\blacksquare$  -  $\blacksquare$  of "6-1-2 Selecting the Adjusting Items" (p.26-27). Select "DATA CLEAR" in **8**.

**The following screen is displayed.** 

•

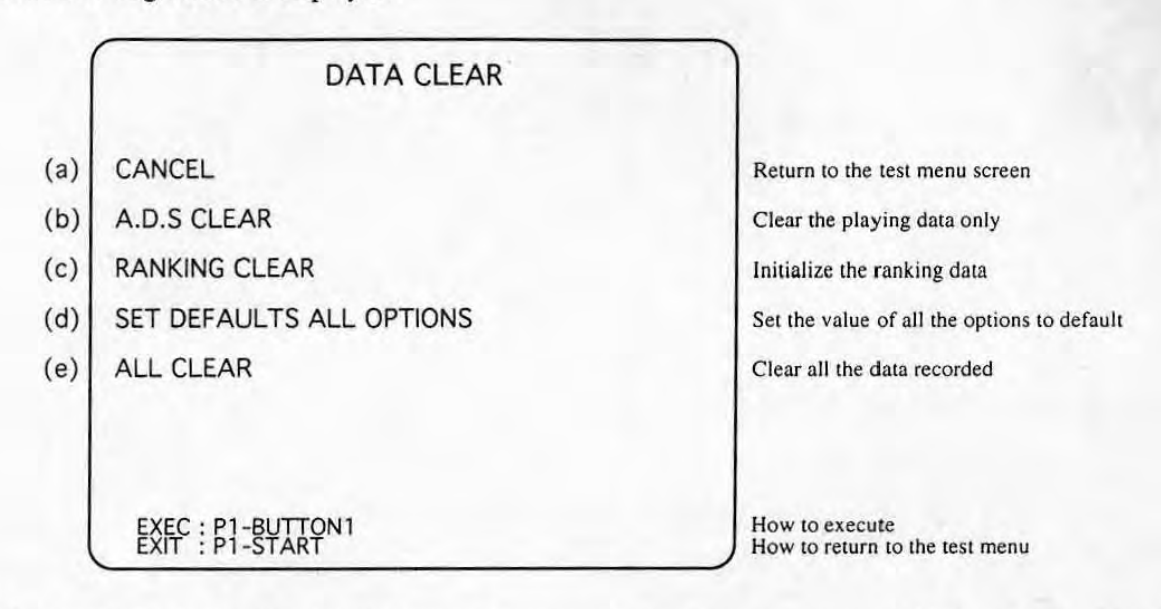

**f) Hit the PI 8-direction joystick up or down to select an item to erase or initialize the data out of**   $(b)$  - (e) on the above figure. The selected item is highlighted in red.

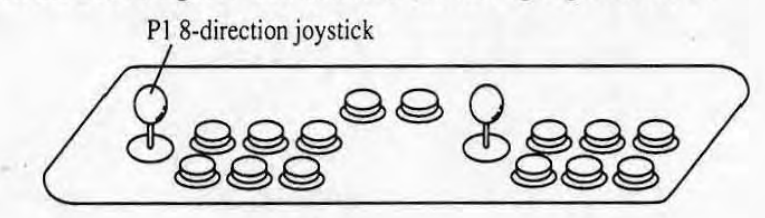

**Note: The-above figure shows the pair control panel. In case of the single control panel (that is, two cabinets corresponding to the JAMMA VIDEO standard (JVS) are**  linked for networked head-to-head play), the control panel of the cabinet on which **the PC board is installed shall be called as Pl.** 

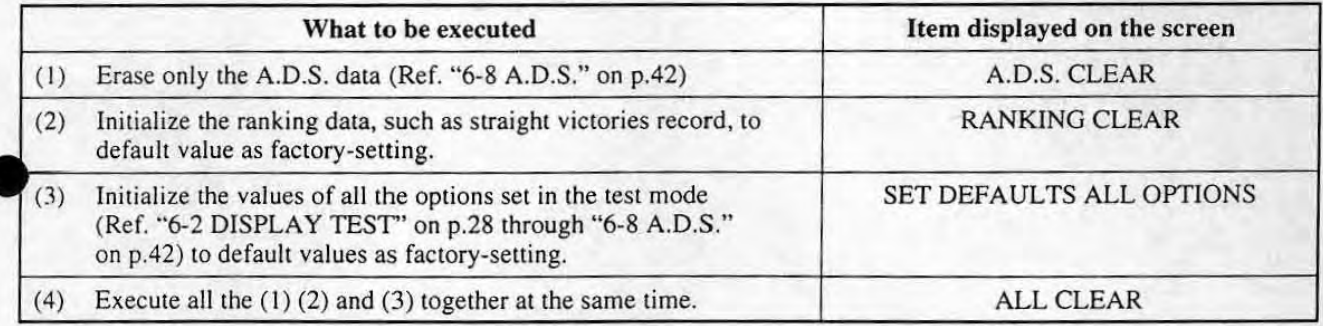

#### **B** Press the P1 button switch 1 to execute the selected item.

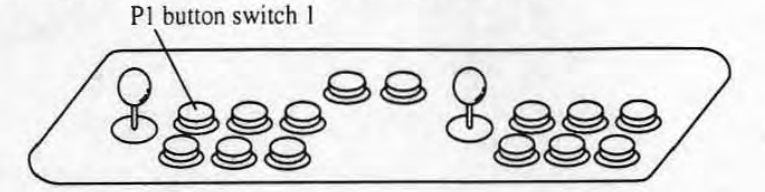

- Note: The above figure shows the pair control panel. In case of the single control panel (that is, two cabinets corresponding to the JAMMA VIDEO standard *(NS)* are linked for networked head-to-head play), the control panel of the cabinet on which the PC board is installed shall be called as P1.
- **9 Do either one of the following procedure to return to the test menu screen.** 
	- Press the PI start switch.
	- Hit the P1 8-direction joystick up or down to select "CANCEL" on the screen and then press the PI button switch I.

•

•

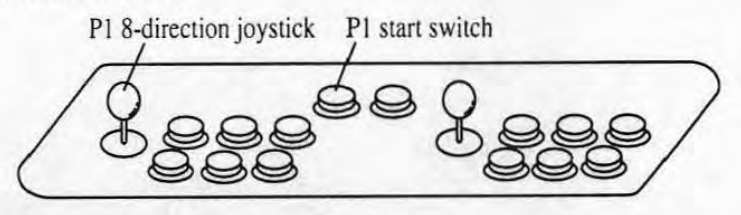

Note: The above figure shows the pair control panel. In case of the single control panel (that is, two cabinets corresponding to the JAMMA VIDEO standard (1VS) are linked for networked head-to-head play), the control panel of the cabinet on which the PC board is installed shall be called as P1.

III Perform "6-1-3 Finishing the Test Mode" (p.28) to exit the test mode.

# 7. OPERATION

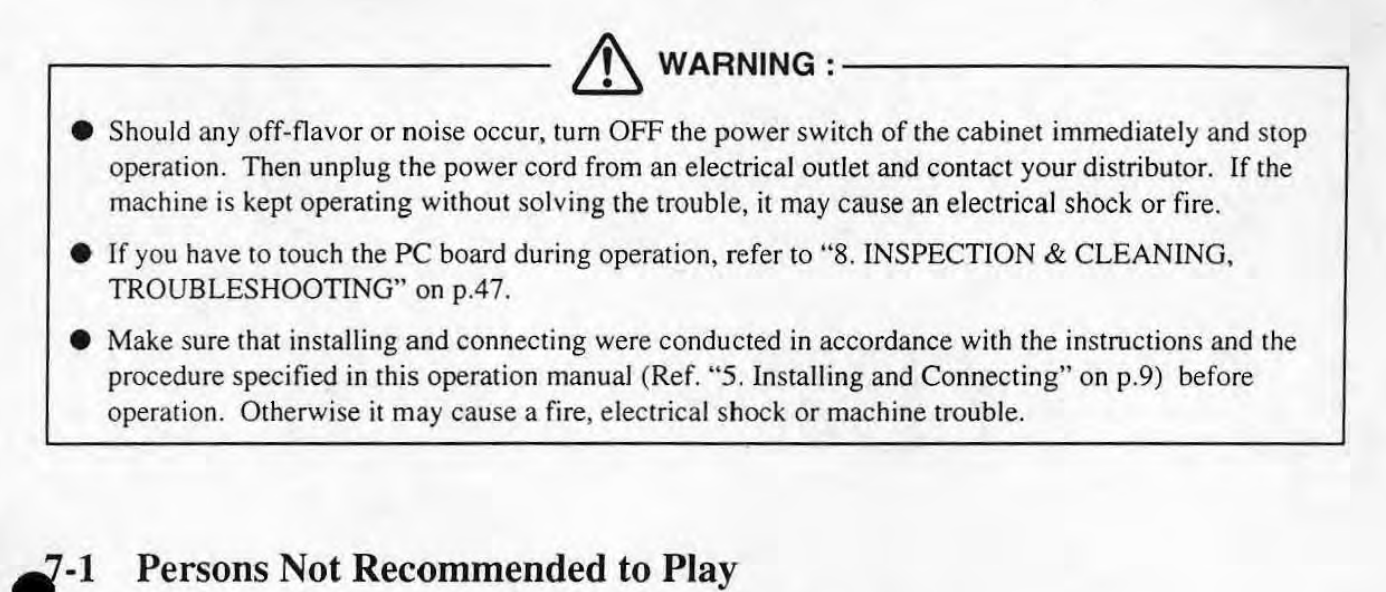

# $\triangle$  CAUTION:  $\overline{\qquad \qquad }$

- **•** To ensure the safety of players, those who
	- are not feeling well;
	- are injured on the arms or hands;
- are under the influence of alcohol; are not recommended to play this game.

## 7-2 Restrictions When Operated

 $\bigwedge$  WARNING :  $\qquad \qquad$ 

This product is designed for indoor use only. Do not operate this product outdoors. It may cause a fire or electrical shock.

**EXECUTE:**  $\bullet$  Observe the restrictions described under "2. SPECIFICATIONS" on p.6. Otherwise it may cause breakdown or malfunction.

- Do not operate this product in areas:
	- with direct water contact;
	- with high humidity;
	- with much dust;
	- near heating systems;
	- where a drastic change in temperature might cause dew condensation;
	- subject to vibration;
	- near inflammable or volatile substance;
	- near strong magnetism or radio source.

It may cause breakdown or malfunction.

## 7-3 How to Play

How to play the game and various techniques to be used are printed on A sticker, B sticker, and the title sheet.

•

•

# 8. INSPECTION & CLEANING, TROUBLESHOOTING<br> $-$ To be serviced by a qualified service technician only-

## 8·1 Inspection & Cleaning

WARNING : -

• Unplug the power cord of the cabinet from an electrical outlet before conducting inspection or cleaning. Otherwise an electrical shock may happen.

Do not conduct any works with wet hands. It may cause an electrical shock.

Be sure to conduct a regular inspection and cleaning according to the following table so that the "SOULCALIBUR" game is played in good condition.

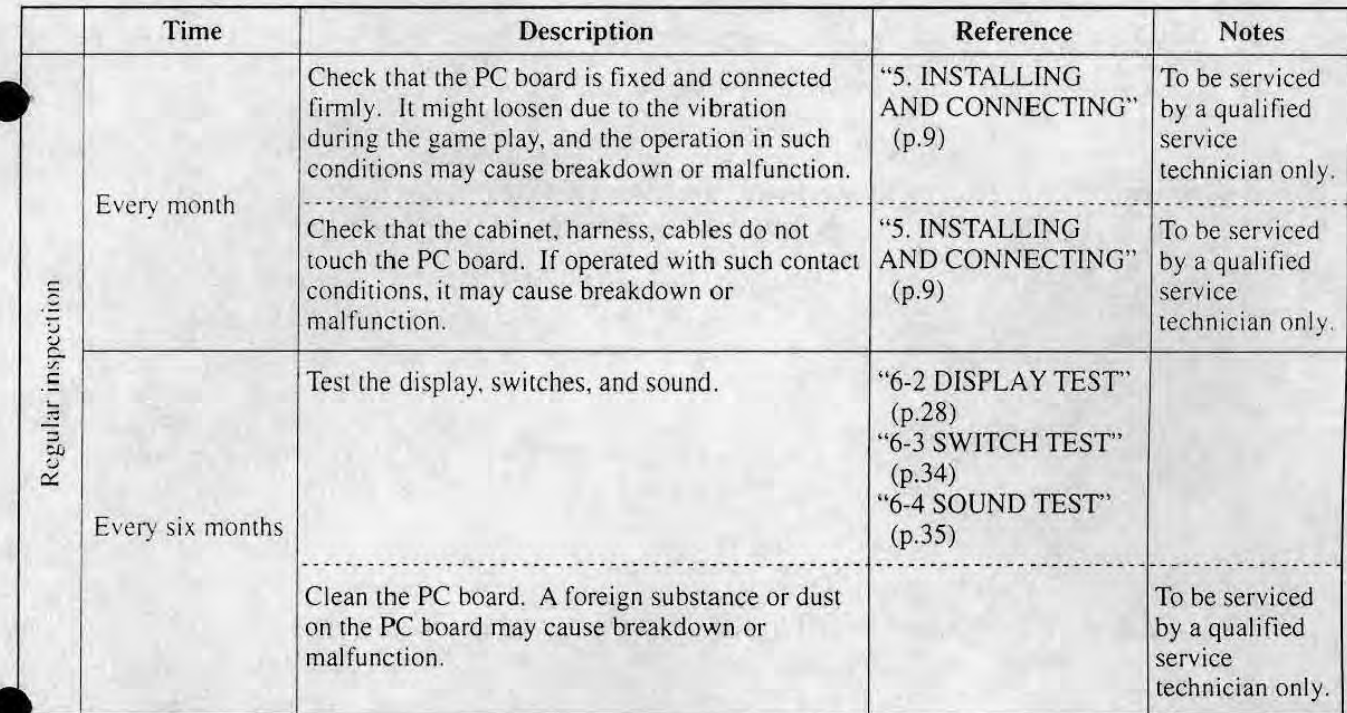

- **I. A service technician should not be charged electricity when touching the PC board.** Static electricity may cause the product breakdown or damage.
	- Clean the product using a static-electricity-free cleaning equipment such as a brush for an OA equipment. The IC on the PC board may be damaged by static electricity and will not function correctly.
	- Do not clean the product using the liquid such as water or detergent. Otherwise it may cause the product breakdown or damage.
	- $\bullet$  Do not attempt to perform conductivity test using a multi-meter. The IC of the PC board may be damaged even by the internal voltage of a multi-meter, and may not function correctly.
	- Do not replace the built-in batteries. Otherwise breakdown or damage of the product may happen.

## 8-2 Troubleshooting

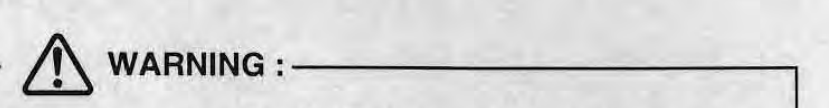

- Always unplug the power cord of the cabinet from an electrical outlet before checking this product is installed and connected on the cabinet correctly. Otherwise an electrical shock may occur .
- Should any off-flavor or noise occur, tum OFF the power switch of the cabinet immediately and stop operation. Then unplug the power cord from an electrical outlet and contact your distributor. If the machine is kept operating without solving the trouble, it may cause an electrical shock or fire.

**C** NOTE  $\bullet$  Do not replace the built-in batteries. Otherwise breakdown or damage of the product may happen.

When this product does not operate correctly or has any trouble, check it in the following procedure.

- **Turn OFF** the power switch of the cabinet, and unplug the power cord from an electrical outlet.
- **EX** Remove any foreign substance or dust on the PC board.
- **ICHOTES** A service technician should not be charged electricity when touching the PC board. Static electricity may cause the product breakdown or damage.
	- Clean the product using a static-electricity-free cleaning equipment such as a brush for an OA equipment. The IC on the PC board may be damaged by static electricity and will not function correctly.

•

- 8 Check again that this product is installed and connected correctly to the cabinet. (Refer to the operation manual of the cabinet and *"5.* INSTALLING AND CONNECTING" (p.9 - 23) on this operation manual.)
- **4NOTE**  $\bullet$  Do not attempt to perform conductivity test using a multi-meter. The IC of the PC board may be damaged even by the internal voltage of a multi-meter, and may not function correctly.
- 19 Plug the power cord into an electrical outlet, and turn ON the power switch of the cabinet.
- **E** Check again that adjustment is made correctly. (Refer to "6. ADJUSTMENT FOR OPERATION" (p.24 - 44) on this manual.

**m** When the trouble is not solved even after performing the procedure from **1** through **m**, turn the power OFF, unplug the power cord from an electrical outlet, and contact your distributor.

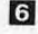

•

•

## 9. Disassembling, Safekeeping, Transportation

## 9-1 Disassembling -To be serviced by a qualified service technician only-

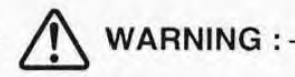

 $\bullet$  Be sure to unplug the power cord from the electrical outlet before conducting any works. Otherwise it may cause an electrical shock .

**• NOTE** • A service technician should not be charged electricity when touching the PC board. Static electricity may cause the product breakdown or damage.

•

•

Disassemble the PC board following the procedure below.

Prepare the operation manual of the cabinet at hand.

- Turn the power of the cabinet OFF and unplug the power cord from an electric outlet.
- E Open the door of the storage of the PC board in accordance with the operation manual of the cabinet and take out the install board on which the PC board is installed.

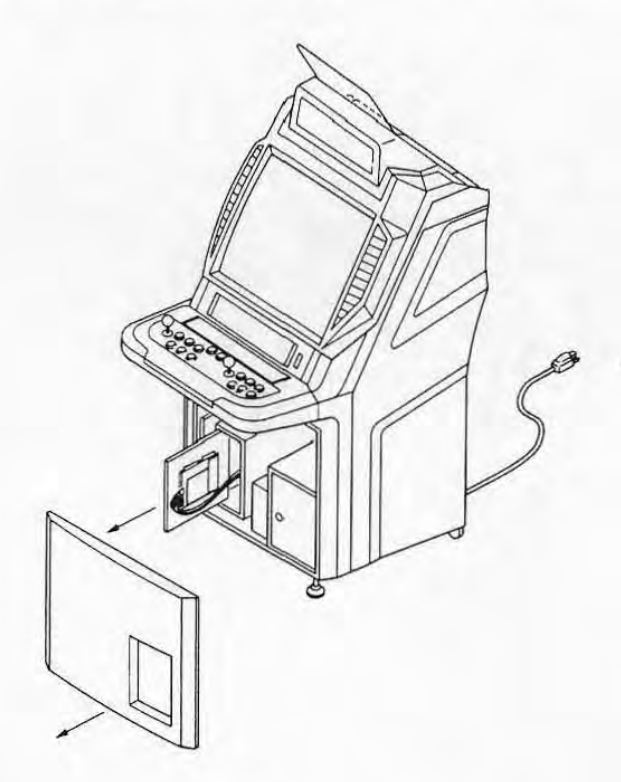

**El** Disconnect the cables and harnesses connecting to the PC board.

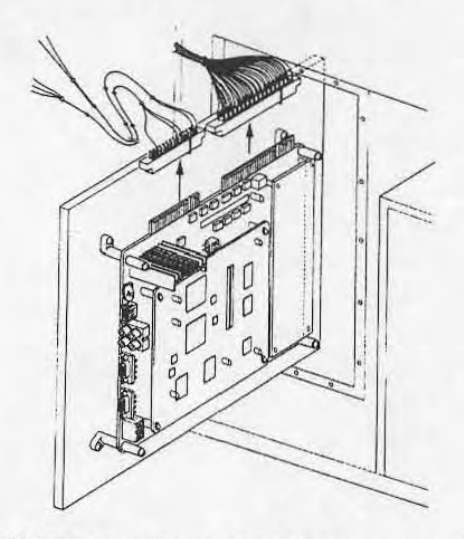

JAMMA standard cabinet, for example

Remove the screws on the four corners of the PC board and disassemble the PC board from the install board.

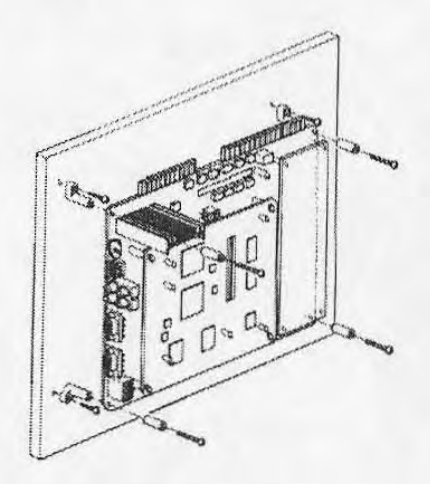

**E** Put back the install board and close the door.

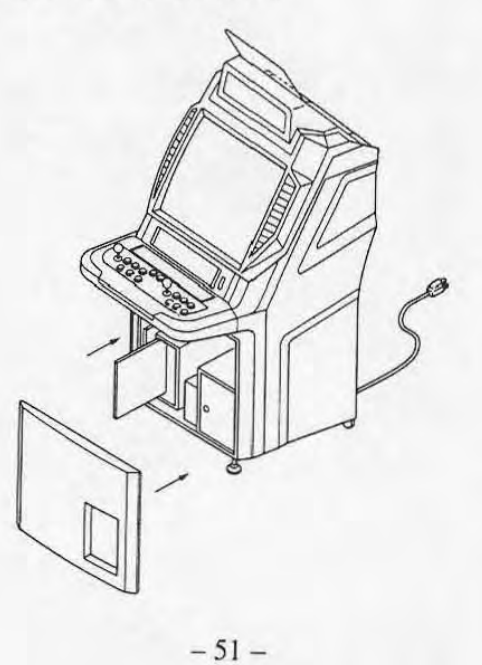

•

肌病

簓

## 9-2 Safekeeping

After disassembled, pack this product with the packing materials attached to the product or conductive sponges and aircaps, and then keep it in a dry place with no dust. Do not put heavy stuff on it.

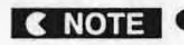

**C NOTE**   $\bullet$  Do not keep this product in areas,

- where exposed to direct sunlight.
- with direct water contact
- with high humidity
- with much dust
- near heating systems
- where a drastic change in temperature might cause dew condensation

•

•

- with vibration
- near inflammable substances or volatile substances.

Otherwise it may cause breakdown.

## 9-3 Transportation

When transporting this product for transfer, resale or repair, pack this product with the packing materials attached to the product, or conductive sponges or aircaps, and put it in a cardboard carton.

# 10. DISPOSAL

•

•

- $WARNING:$
- Do not throw this product into a fire. Otherwise it may cause an explosion of lithium batteries used in the product and cause injury.
- When disposing this product. collect, transport and scrap it in accordance with law and orders. ,
- **•** If entrusting others to collect, transport and scrap this product, hire specialists in each of such work.

# 11. REPLACEMENT PARTS LIST

The following parts are provided as replacement parts for this product. Contact your distributor for inquiries on the replacement parts.

l

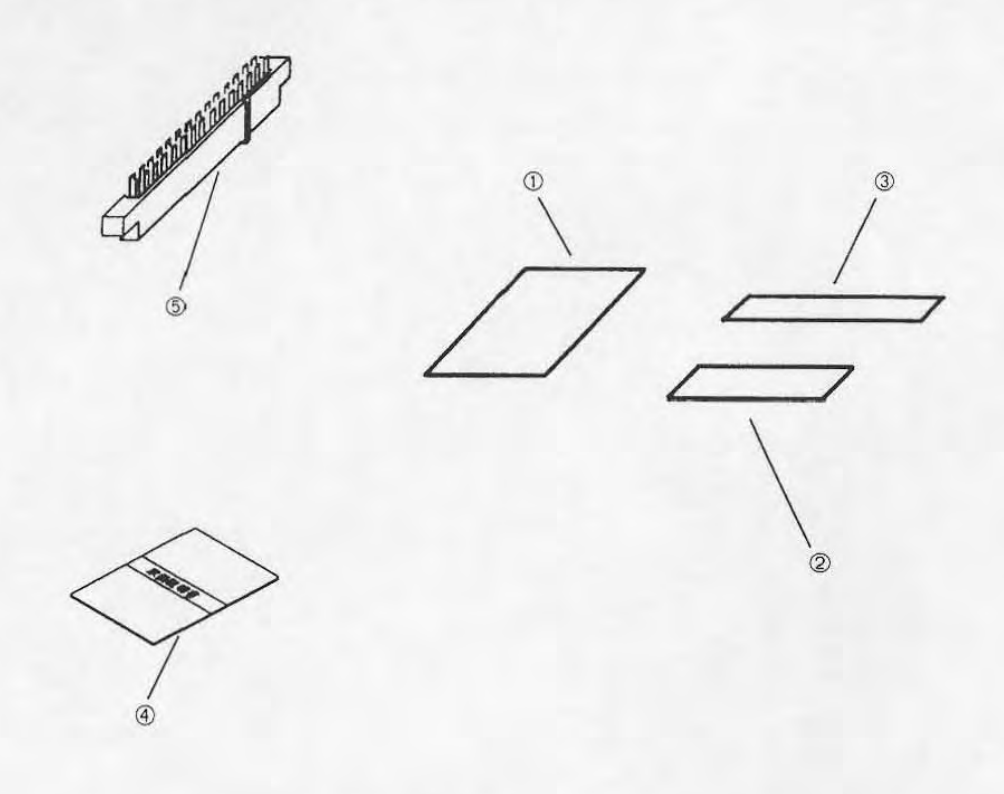

•

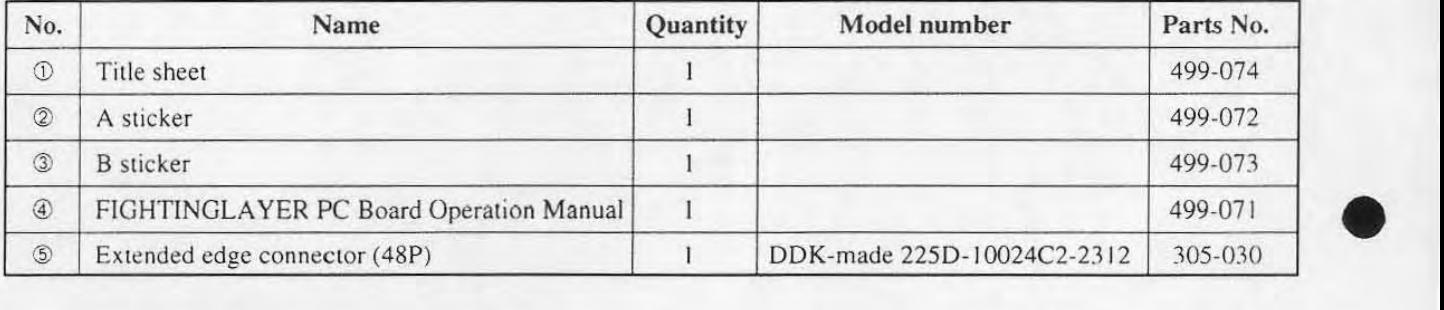

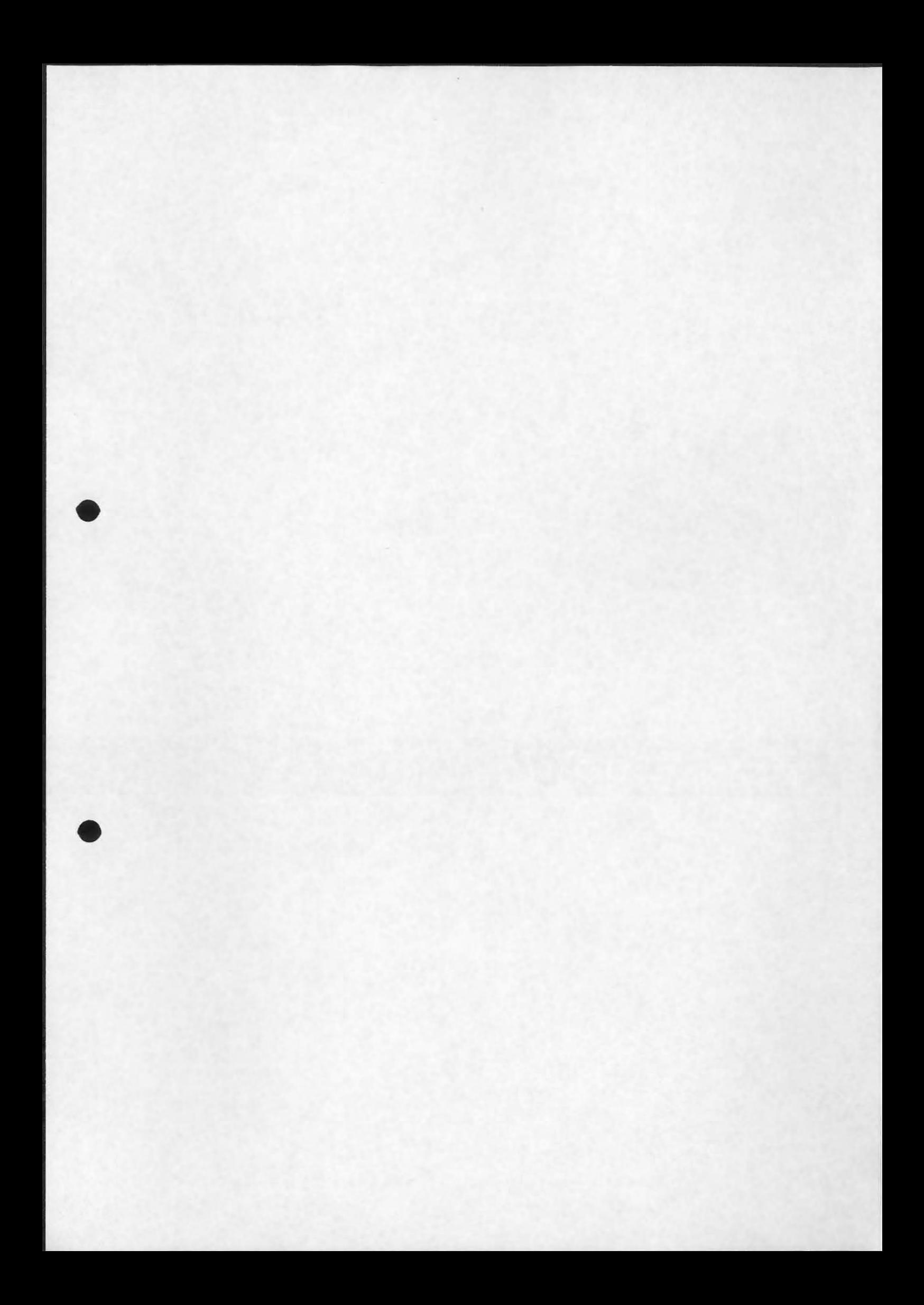

# ©NAMCO **LIMITED**

First edition is issued in December 1998

•

• The specifications and this operation manual are subject to chhamge without notice.